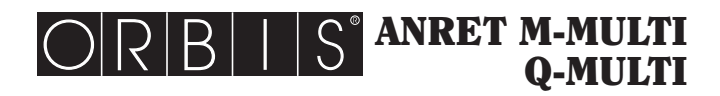

# ANALIZADOR DE RED

# Manual de uso

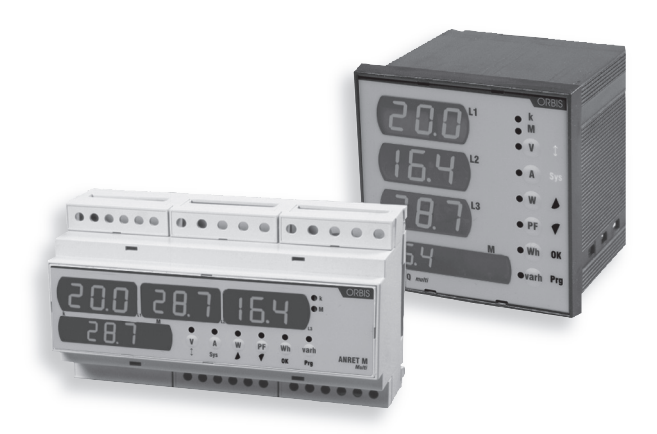

**Manuale d'Uso ANALIZZATORE DI RETE User Manual POWER SUPPLY ANALYSER Manual de Uso ANALISADOR DE REDE**

**Analizadores de Red Digitales con display a led para la medida de las principales magnitudes eléctricas en AC en sistemas Monofásico, Trifásico y Trifásico + Neutro**

# **Índice**

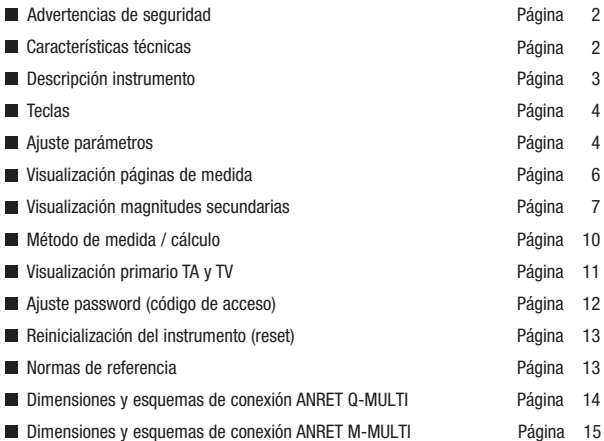

# **ADVERTENCIAS DE SEGURIDAD**

- **Durante la instalación y el funcionamiento del instrumento es necesario atenerse a las siguientes reglas:**
- **1) El instrumento debe ser instalado por personal competente**
- **2) Respetar escrupulosamente los diagramas de conexión durante la instalación del instrumento**
- **3) Durante la conexión del instrumento es obligatorio el uso de los TA x/5 A**
- **4) El aparato debe ser instalado en un tablero que garantice, después de la instalación, la inaccesibilidad a los bornes.**
- **5) Los bornes de los circuitos de tensión y corriente pueden ser conectados con una tensión máxima de utilización (nominal) con respecto a la de tierra de 300 V ef.**
- **6) El cableado del tablero debe ser efectuado de acuerdo con lo establecido por las normas EN**
- **7) No suministrar corriente o conectar el instrumento si alguna parte del mismo está dañada**

#### **NOTA:**

- s **Los analizadores de red ORBIS se utilizan en ambientes con categoría de sobrevoltaje III y nivel de contaminación 2, según la norma EN 61010-1**
- s **En la instalación eléctrica de la construcción en que se instalará el instrumento, es necesario incluir un interruptor o disyuntor: éste debe estar cerca del instrumento y debe ser fácilmente accesible por el operador. También es necesario que exista un dispositivo de protección contra las corrientes de sobrecarga.**

# **CARACTERÍSTICAS TÉCNICAS**

- Suministro de corriente:  $115 \div 230$  V AC (-15%/+10%) 50/60 Hz 140÷300 V DC
- s Consumo máximo: 4 VA
- s Visualización:
	- 3 campos de 3 dígitos cada uno para la visualización de las magnitudes de fase; 1 campo numérico de 7 dígitos para visualización de la energía activa y reactiva y de las magnitudes de sistema y totales.
	- 8 LED indicadores para la magnitud seleccionada, la unidad de medida y el eventual prefijo
- Entradas voltimétricas: 500 V AC rms (fase-fase),  $47 \div 63$  Hz
- $\bullet$  Entradas amperimétricas: 6 A, 47 $\div$ 63 Hz
- s Escalas: 1 de tensión con plena escala 500 V rms
	- 2 de corriente de selección automática con plena escala
	- en 2 A rms y 6 A rms
- s Precisión:
	- Tensión: 0,5% del valor de plena escala (mínima señal mensurable 4% del valor de p.e.)
	- Corriente: 0,5% del valor de plena escala (mínima señal mensurable 20 mA)
	- Energía Activa clase 2 (EN 61036)
	- Energía Reactiva clase 3 (EN 61268)
- s TV por seleccionar: primario 1÷9999 V o 10÷65kV; secundario 230 V
- TA por seleccionar: primario 1÷9999 A; secundario 5 A
- s 4ensión de aislamiento: 4 kV entre los bornes
- Temperatura de funcionamiento: 0 °C  $\div$  +50 °C
- s Humedad relativa: 10%÷90% no condensadora
- s Contenedores:
	- **Versión empotrable** : material en clase V0 según la norma UL 94, dimensiones normalizadas 96x96 mm según las normas DIN 43700
	- **Versión modular**: material en clase V0 según la norma UL 94, contenedor 9 módulos DIN color gris RAL-7035

# **DESCRIPCIÓN INSTRUMENTO**

## *Display y visualización*

- s Las magnitudes **V**, **A**, **W** y **PF** están representadas por los valores de las tres fases y por el valor de sistema, cada uno visualizado en tres dígitos.
- En cuanto a las magnitudes **Wh** y **varh** se visualiza sólo el valor de sistema, en siete dígitos (con el respectivo prefijo).
- Para las magnitudes de fase existen dos LED indicadores para los prefijos **k** y **M** que se encienden con relación al prefijo asumido por la unidad de medida visualizada.

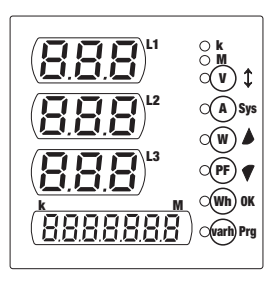

# **TECLAS**

s El interfaz de usuario está formado por seis teclas y un led indicador para cada una de ellas. Cada tecla permite el acceso directo a la visualización de la magnitud correspondiente.

En orden, de arriba hasta abajo, dichas magnitudes son:

- **tensiones**
- **corrientes**
- **potencias activas**
- **factor de potencia (power-factor)**
- **energía activa total**
- **energía reactiva total**

En la visualización del menú secundario y en ajuste parámetros las teclas adquieren otro significado, como se indica en la columna de los símbolos más a la derecha.

**Visualización tensiones** / Desplazamiento páginas **Visualiza corrientes** / Visualiza magnitudes de sistema **Visualiza las potencias activas** / Incrementa el número activo **Visualiza el factor de potencia** / Disminuye el número activo **Visualiza la energía activa total** / Confirma el valor seleccionado **Visualiza la energía reactiva total** / Selecciona el parámetro siguiente **varh Prg Wh OK PF W A Sys V**

# **AJUSTE PARÁMETROS**

## *Programación de primera instalación*

- El acceso a los menús de programación se efectúa pulsando la tecla **" "** por **varh Prg** al menos tres segundos.
- Los parámetros ajustables por el usuario son, en orden, los siguientes:
- **Primario TV** (secundario fijo 230 V)
- **Primario TA** (secundario fijo 5 A)
- s **Puesta a cero contador de energía activa**
- s **Puesta a cero contador de energía reactiva**

## *Ajuste primario TV*

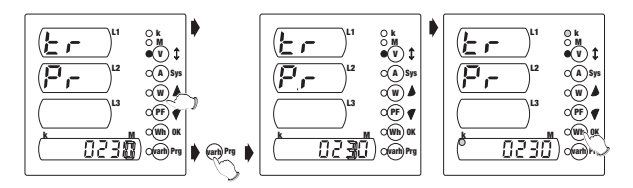

- **•** Pulsar las teclas " (W) **\*** " o " (PF)  $\triangledown$  " para escoger el valor deseado de la cifra intermitente
- Para moverse a la cifra siguiente, pulsar la tecla " (ani) Prg "
- **•** Tras haber ajustado el valor numérico, pulsar las teclas **"** (W) **\*** " o " (IF)  $\blacktriangledown$  " para seleccionar / anular la selección del factor multiplicativo **"k"**
- Para confirmar el valor ajustado y pasar a la ventana siguiente, pulsar la tecla **" " Wh OK**

## *Ajuste TA*

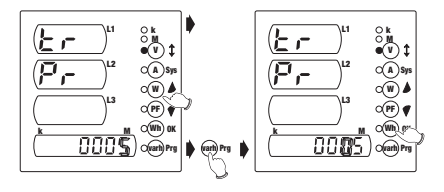

- **•** Pulsar las teclas **"** (w) **A** <sup>39</sup> o **"** ( $\mathbb{F}$ )  $\phi$  <sup>39</sup> para escoger el valor deseado de la cifra intermitente
- Para moverse a la cifra siguiente, pulsar la tecla " (ant) Prg "
- Para confirmar el valor ajustado y pasar a la ventana siguiente, pulsar la tecla **" " Wh OK**

**Nota: en cuanto a los primarios del TV y del TA el usuario puede ajustar cualquier valor incluido entre 0001 y 9999. Si se ajusta el valor 0000 el instrumento fuerza el valor en 0001. Los secundarios están fijados, respectivamente, en 230 V y 5 A. Con respecto al primario del TV el usuario puede también ajustar un valor entre 10 kV y 65 kv.**

#### *Puesta a cero contador de energía activa*

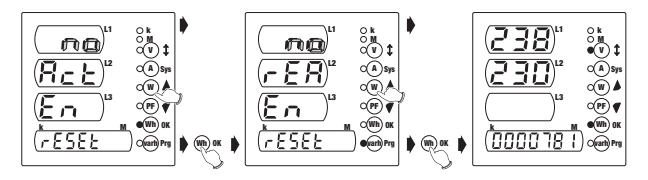

- Pulsar las teclas " (w) **A** " o " (re) ♥ " para seleccionar una entre las opciones **"YES"** o **"NO"**
- Para confirmar el valor ajustado y pasar a la ventana siguiente, pulsar la tecla **" " Wh OK**

#### *Puesta a cero contador de energía reactiva*

- s Mismo procedimiento que la puesta a cero del contador de energía activa
- Pulsando la tecla "(wm) ox " todos los símbolos del display se encienden por 3 segundos aproximadamente y se visualiza la página principal.

**Nota: si durante la fase de programación falta la tensión de alimentación, el instrumento memoriza todos los ajustes efectuados hasta el momento del apagado.**

# **VISUALIZACIÓN PÁGINAS DE MEDIDA**

■ Cuando se enciende el instrumento (o tras la fase de programación), después de 3s aproximadamente con el display totalmente encendido, se visualiza la página de las tensiones

Las magnitudes principales (**tensiones**, **corrientes**, **potencias activas**, **factor de potencia**, **energías activas** y **reactivas totales**) se visualizan pulsando la respectiva tecla

- Las magnitudes **V, A, W** y PF están representadas por los valores de las tres fases y por el valor de sistema, cada uno visualizado en tres dígitos. Con respecto a las magnitudes **Wh** y **varh** se visualiza sólo el valor de sistema en siete dígitos
- El tipo de magnitud visualizada está señalado por un LED encendido al lado de la relativa etiqueta

# **VISUALIZACIÓN MAGNITUDES SECUNDARIAS**

- Pulsando por 3 segundos aproximadamente la tecla **" "** se **A Sys** pasa de la visualización de las páginas de medida a las de medidas secundaria, y viceversa
- Pasando a la visualización de las magnitudes secundarias aparecerá la palabra **"SecondArY Menu"**, mientras regresando a la visualización de las páginas de medida aparecerá la palabra **"PrIncIPAL Menu"**.

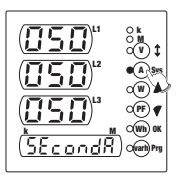

De la página principal, pulsando la tecla **" "** se visualizan sucesivamente **V** todas las otras páginas de medida. De la última página, pulsando la tecla **" "**, se restablece la página principal. **V**

## *1) Página tensiones concadenadas*

- Se visualizan las tensiones concadenadas
- **v<sub>12</sub>, v<sub>23</sub> y v<sub>31</sub> y el texto <b>"L-L"**<br>• Pulsando la tecla **"**  $\circ$  **1** " se pasa a la visualización de la página de las tensiones de fase

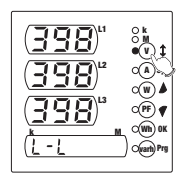

## *2) Página tensiones de fase*

- Se visualizan las tensiones de fase  $V_{1n}$ ,  $V_{2n}$  y  $V_{3n}$  y el texto "L-n"
- Pulsando la tecla " (A) sys " se visualiza la tensión de sistema (en el campo L2)
- Pulsando nuevamente la tecla **" "** el usuario **A Sys** regresa a la página de las tensiones de fase, mientras con la tecla **" "** se pasa **V** a la visualización de la página de las corrientes

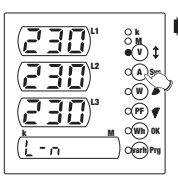

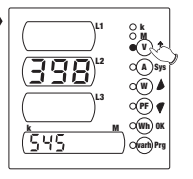

## *3) Página corrientes*

- Se visualizan las corrientes **I 1**, **I 2** y **I 3** y la corriente de sistema
- Pulsando la tecla " (A) sys " se visualiza la corriente de sistema (en el campo L2)
- · Pulsando nuevamente la tecla **" "**se restablece **A Sys** la página de las corrientes, mientras con la tecla

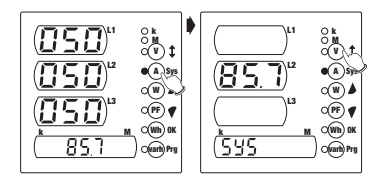

**" "**se pasa a la visualización de la página de la potencia activa **V**

## *4) Página potencia activa*

- Se visualizan las potencias activas **P<sub>1</sub>**, **P<sub>2</sub>** y **P<sub>2</sub>** y la palabra "Act"
- Pulsando la tecla " (A) sys " se visualiza la potencia activa de sistema (en el campo L2)
- s Pulsando nuevamente la tecla **" "**se restablece **A Sys** la página de las potencias activas, mientras con la tecla **" "** se pasa a la **V** visualización de la página de la potencia aparente

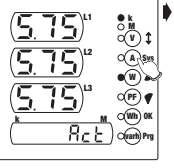

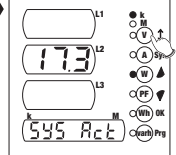

## *5) Página potencia aparente*

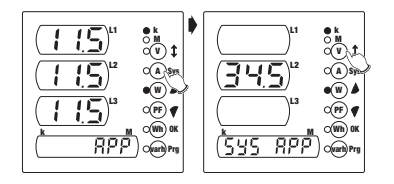

- Se visualizan las potencias aparentes **A<sub>1</sub>**, **A<sub>2</sub>** y **A<sub>3</sub>** y la palabra "**APP**"
- Pulsando la tecla " (A) sys<sup>7</sup> se visualiza la potencia aparente de sistema (en el campo L2)
- s Pulsando nuevamente la tecla **" "** se restablece la página de las **A Sys** potencias aparentes, mientras con la tecla **" "**se pasa a la visualización **V** de la página del poder reactivo

## *6) Página potencia reactiva*

- Se visualizan las potencias reactivas **Q<sub>1</sub>**, **Q<sub>2</sub>** y **Q<sub>3</sub>** y la palabra **"rEA"**
- Pulsando la tecla " (A)<sup>sys</sup> " se visualiza la potencia reactiva de sistema (en el campo L2)
- s Pulsando nuevamente la tecla **" "**se restablece **A Sys** la página de las potencias

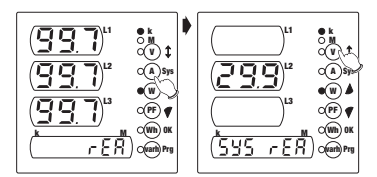

reactivas, mientras con la tecla **" "** se pasa a la visualización de la página **V** del factor de potencia

## *7) Página factor de potencia*

- Se visualizan los factores de potencia **PF1**, **PF2** y **PF3** y el factor de potencia de sistema
- s Pulsando la tecla **" "**se **A Sys** visualiza el factor de potencia de sistema (en el campo L2)
- s Pulsando nuevamente la tecla **" "** se restablece la **A Sys** página de los factores de potencia, mientras con la

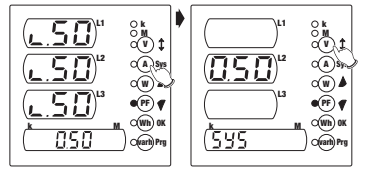

tecla **" "** se pasa a la visualización de la página de la energía activa **V**

## *8) Página energía activa*

- Se visualiza la energía activa total
- Pulsando la tecla " (A) sys ", a la indicación de la energía activa se le agregan los contadores de las energías activas parciales en cada fase. Dichos contadores se ponen a cero cuando la suma de

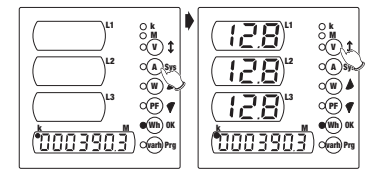

las energías activas parciales en las fases incrementa el valor de la energía activa total

s Pulsando nuevamente la tecla **" "** se restablece la página de la **A Sys** energía activa, mientras con la tecla **" "** se pasa a la visualización de **V** la página de la energía reactiva

## *9) Página energía reactiva*

- Se visualiza la energía reactiva total
- Pulsando la tecla " (A) sys " a la indicación de la energía reactiva se le agregan los contadores de las energías reactivas parciales en cada fase.

Dichos contadores se

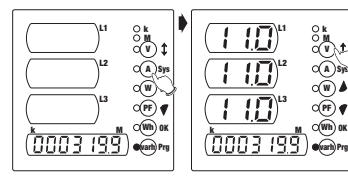

ponen a cero cuando la suma de las energías reactivas parciales en las fases incrementa el valor de la energía reactiva total

s Pulsando nuevamente la tecla **" "** se restablece la página de la **A Sys** energía reactiva, mientras con la tecla **" "**se pasa a la visualización **V** de la página de la frecuencia

## *10) Página frecuencia*

- Se visualiza la frecuencia (en el campo L1)
- Pulsando nuevamente la tecla " $\vee$  **\*** se restablece la visualización de la página de las tensiones concatenadas

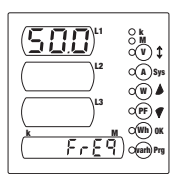

# **MÉTODO DE MEDIDA / CÁLCULO**

- Las medidas de tensiones y corrientes se efectúan en TRMS (True RMS) mediante muestreo y conversión analógica-digital.
- s En cuanto al cálculo de las magnitudes de sistema, se utilizan las siguientes fórmulas:

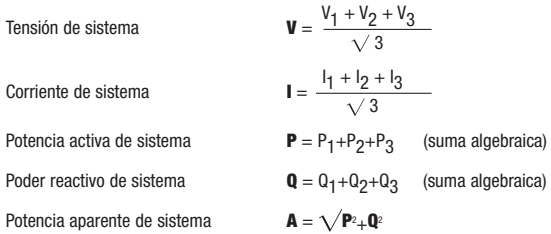

Factor de potencia de sistema

Energía activa total **E** =  $E_1 + E_2 + E_3$ 

Energía reactiva total **Er** =  $Er_1 + Er_2 + Er_3$ 

 $PF = \frac{P}{P}$ 

# **VISUALIZACIÓN PRIMARIO TV Y TA**

■ Del menú principal de las páginas de medida es posible visualizar los valores de los primarios del TV y del TA

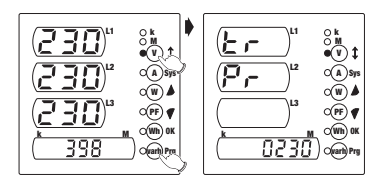

■ Para visualizar el valor del TV es suficiente pulsar simultáneamente por 3 segundos aprox. las teclas "  $\frac{1}{2}$  " y "  $\frac{1}{2}$  ".

Aparecerá el texto **"VoLtAGE trAnSForMEr"** y sucesivamente el valor en Voltios del primario.

Después de algunos segundos se visualizará la página de las tensiones.

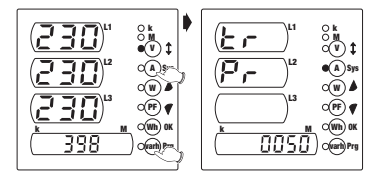

■ Para visualizar el valor del TA es suficiente pulsar simultáneamente por 3 segundos aprox. las teclas **" "**y **" "**. **varh Prg A Sys**

Aparecerá el textoo **"CurrEnt trAnSForMEr"** y sucesivamente el valor en Ampere del primario.

Después de algunos segundos se visualizará la página de las corrientes.

# **AJUSTE PASSWORD (CÓDIGO DE ACCESO)**

■ El usuario puede introducir una password de 4 cifras para la protección del acceso a la programación

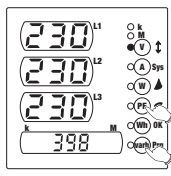

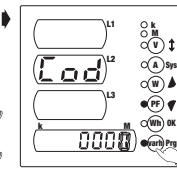

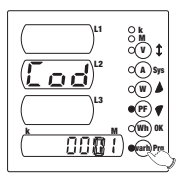

- Del menú principal de las páginas de medida pulsar simultáneamente por 3 segundos aprox. las teclas **" "** y **" " varh Prg PF** Se visualizará el texto **"InSErt nEW CodE" Para** ajustar el valor de la cifra intermitente utilizar las teclas **"** (") **\*** " o **"** (")  $\bullet$ " y pulsar la tecla **" "** para pasar a la cifra siguiente **varh Prg** Pulsando **" "** se memoriza la password ajustada y se vuelve a **Wh OK** la visualización del menú principal
- Si en el instrumento ha sido ajustada una password antes y el usuario desea cambiarla, antes de la introducción de la nueva password aparecerá el texto **"InSErt Old CodE"** y será necesario introducir el viejo código de acceso. Si la password introducida no es correcta, aparecerá la palabra **"Error"** y el usuario volverá a la visualización del menú principal; de lo contrario, el instrumento necesitará la introducción de la nueva password

**Nota: por defecto la password ajustada es "0000" que corresponde a la ausencia de protección en el acceso a la programación. Es posible restablecer la password por defecto quitando el suministro de corriente o bien reinicializando el instrumento**

# **REINICIALIZACIÓN DEL INSTRUMENTO**

■ En caso de intervenciones extraordinarias después de la instalación del instrumento, podría ser necesario reinicializar el mismo

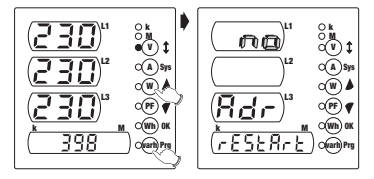

■ Para efectuar la susodicha operación, pulsar simultáneamente por 3 segundos **aprox.** las teclas "  $^{(4)}$   $^{(4)}$   $^{(9)}$   $^{(9)}$   $^{(10)}$   $^{(10)}$   $^{(11)}$ 

Aparecerá el texto **"InStruMEnt rEStArt"** y sucesivamente un menú de aprobación

Seleccionar una entre las opciones **"Yes"** o **"No"** mediante las teclas **" "** y **" "** y aprobar con **" "** . **W PF Wh OK**

# **NORMAS DE REFERENCIA**

#### **La conformidad a las Directivas Comunitarias:**

**73/23/CEE** mod. por **93/68/CEE** (Seguridad) **89/336/CEE** mod. por **92/31/CEE** y por **93/68/CEE** (EMC) se declara con relación a las siguientes normas armonizadas:

#### **Seguridad:**

**EN 61010-1:** Reglas de seguridad para aparatos eléctrico de medida, control y para el uso en laboratorio; **Parte I:** Reglas generales

#### **Compatibilidad electromagnética:**

**EN 61000-6-2:** Compatibilidad electromagnética (EMC) **Parte 6-2:** Normas genéricas - Inmunidad para los ambientes industriales **EN 61000-6-3:** Compatibilidad electromagnética (EMC) **Parte 6-3:** Normas genéricas - Emisión para los ambientes residenciales. comerciales y para la industria liviana.

#### **Reglas metrológicas:**

**EN 61036:** Contadores eléctricos estáticos de energía activa para AC (cl. 1 y 2) **EN 61268:** Contadores eléctricos estáticos de energía reactiva para AC (cl. 2 y 3)

# **DIMENSIONES / DIMENSIONI / DIMENSIONS / DIMENSÕES ANRET Q-MULTI**

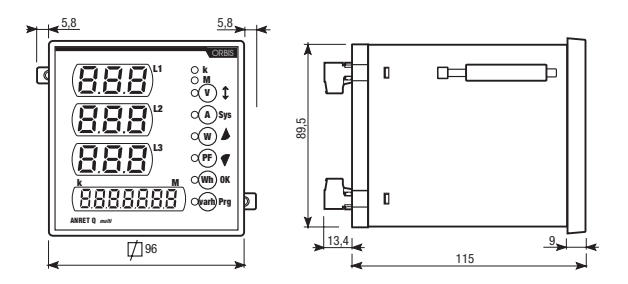

## ESQUEMAS DE CONEXION / SCHEMI DI COLLEGAMENTO<br>Connection Diagrams / Esquemas de Ligacão **CONNECTION DIAGRAMS / ESQUEMAS DE LIGAÇÃO**

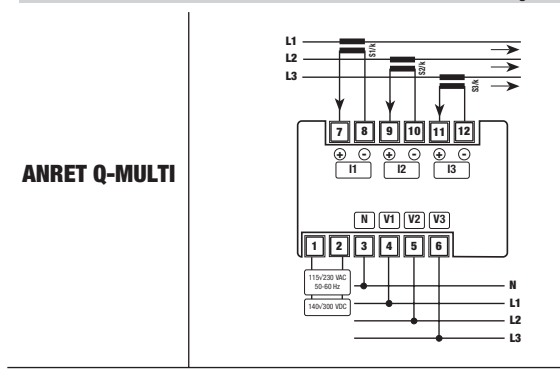

## **ADR-D Vision DIMENSIONES / DIMENSIONI / DIMENSIONS / DIMENSÕES ANRET M-MULTI**

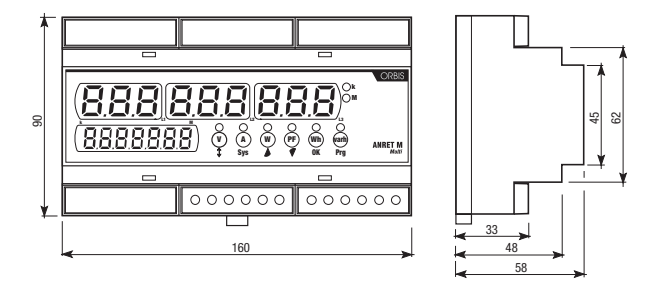

**DE CONEXIÓN ESQUEMAS DE CONEXIÓN / SCHEMI DI COLLEGAMENTO CONNECTION DIAGRAMS / ESQUEMAS DE LIGAÇÃO**

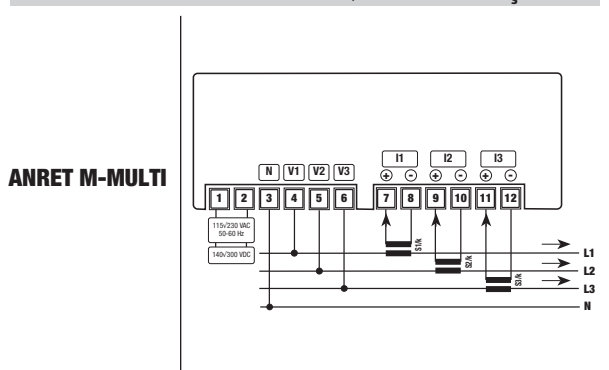

# **Analizzatori di Rete Digitali con display a led per la misura delle principali grandezze elettriche in AC in sistemi Monofase Trifase e Trifase + Neutro**

# **Indice**

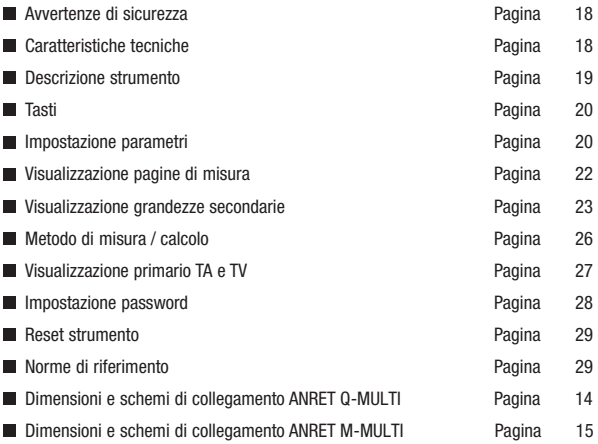

# **AVVERTENZE DI SICUREZZA**

- **Durante l'installazione ed il funzionamento dello strumento è necessario attenersi alle seguenti prescrizioni:**
- **1) Lo strumento deve essere installato da persona competente**
- **2) Rispettare scrupolosamente gli schemi di collegamento per installare lo strumento**
- **3) Nel collegamento dello strumento è sempre obbligatorio l'uso dei TA x/5 A**
- **4) L'apparecchio deve essere installato in un quadro tale da garantire, dopo l'installazione, l'inaccessibilità dei morsetti**
- **5) I morsetti dei circuiti di tensione e corrente possono essere collegati con una massima tensione nominale rispetto a terra di 300 V eff.**
- **6) Il cablaggio del quadro deve essere eseguito in conformità con quanto previsto dalle norme CEI**
- **7) Non alimentare o collegare lo strumento se qualche parte di esso risulta danneggiata**

#### **NOTA:**

- s **Gli analizzatori di rete ORBIS sono destinati ad essere utilizzati in ambienti con categoria di sovratensione III e grado di inquinamento 2, secondo norma CEI-EN 61010-1**
- s **Nell'impianto elettrico dell'edificio in cui lo strumento va installato va compreso un interruttore o disgiuntore: questo deve trovarsi vicino allo strumento ed essere facilmente raggiungibile da un operatore. Deve essere presente un dispositivo di protezione delle sovracorrenti.**

## **CARATTERISTICHE TECNICHE**

- s Alimentazione: 115÷230 V AC (-15%/+10%) 50/60 Hz 140÷300 V DC
- s Consumo massimo: 4 VA
- Visualizzazione:
	- 3 campi da 3 digit ciascuno per la visualizzazione delle grandezze di fase; 1 campo numerico da 7 digit per la visualizzazione dell'energia attiva e reattiva e delle grandezze di sistema e totali.
	- 8 LED indicatori per la grandezza selezionata, l'unità di misura e l'eventuale prefisso
- Ingressi voltmetrici: 500 V AC rms (fase-fase),  $47 \div 63$  Hz
- Ingressi amperometrici: 6 A,  $47 \div 63$  Hz
- Scale: 1 di tensione con fondo scala 500 V rms 2 di corrente a selezione automatica con fondo scala a 2 A rms e 6 A rms
- · Precisione:
	- Tensione: 0,5% del f.s. (minimo segnale misurabile 4% del f.s.)
	- Corrente: 0,5% del f.s. (minimo segnale misurabile 20 mA)
	- Energia Attiva classe 2 (CEI-EN 61036)
	- Energia Reattiva classe 3 (CEI-EN 61268)
- TV selezionabili: primario 1 $\div$ 9999 V o 10 $\div$ 65 kV; secondario 230 V
- TA selezionabili: primario 1÷9999 A; secondario 5 A
- Tensione di isolamento: 4 kV tra i morsetti
- Temperatura di funzionamento: 0 °C  $\div$  +50 °C
- s Umidità relativa: 10%÷90% non condensante
- Contenitori:
	- **Versione retroquadro**: materiale in classe V0 secondo la norma UL 94, dimensioni normalizzate 96x96 mm secondo le norme DIN 43700
	- **Versione modulare**: materiale in classe V0 secondo la norma UL 94, contenitore 9 moduli DIN colore grigio RAL-7035

## **DESCRIZIONE STRUMENTO**

#### *Display e visualizzazione*

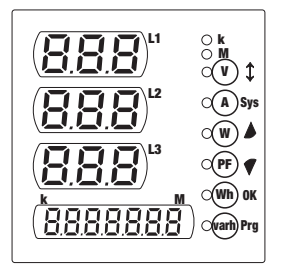

- s Le grandezze **V**, **A**, **W** e **PF** sono rappresentate dai valori delle tre fasi e dal valore di sistema, ognuno visualizzato su tre digit.
- **•** Per le grandezze Wh e varh viene invece solo visualizzato il valore di sistema, su sette digit (con il relativo prefisso).
- s 0er le grandezze di fase sono presenti due LED indicatori per i prefissi **k** e **M** che si accendono in relazione al prefisso assunto dall'unità di misura visualizzata.

# **TASTI**

• L'interfaccia utente è composta di sei tasti ed un led indicatore per ognuno di essi. Ogni tasto consente l'accesso diretto alla visualizzazione della grandezza corrispondente.

Nell'ordine, dall'alto verso il basso, tali grandezze sono:

- **tensioni**
- **correnti**

**varh Prg**

- **potenze attive**
- **fattore di potenza (power-factor)**
- **energia attiva totale**
- **energia reattiva totale**

Nella visualizzazione del menù secondario e in impostazione parametri i tasti assumono un altro significato, come indicato nella colonna dei simboli più a destra.

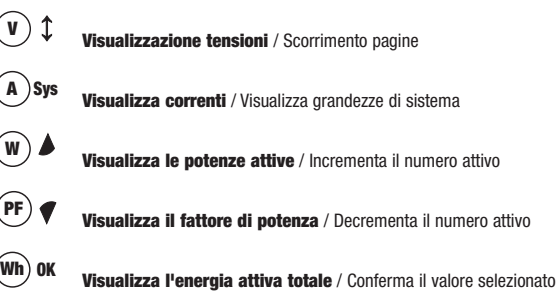

**Visualizza l'energia reattiva totale** / Seleziona il parametro successivo

# **IMPOSTAZIONI PARAMETRI**

## *Programmazione di prima installazione*

- L'accesso ai menù di programmazione avviene tenendo premuto il tasto **" " varh Prg** per almeno tre secondi.
- $\blacksquare$  i parametri programmabili dall'utente sono, nell'ordine, i seguenti:
- **Primario TV** (secondario fisso 230 V)
- **Primario TA** (secondario fisso 5 A)
- s **Azzeramento contatore di energia attiva**

## *Impostazione primario TV*

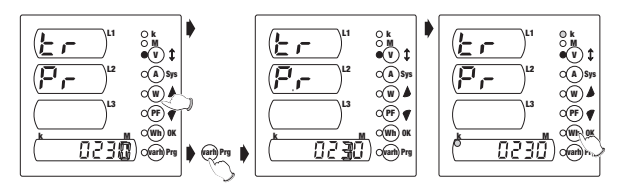

- **•** Premere i tasti **"** (W) **P**  $\boldsymbol{v}$  o **"** (PF) **P**  $\boldsymbol{v}$  per selezionare il valore desiderato della cifra lampeggiante
- **•** Per spostarsi alla cifra successiva premere il tasto " (varh) Prg "
- Dopo aver impostato il valore numerico, premere i tasti " (w) ▲ <sup>19</sup> 0 " (ne)  $\bullet$  " per selezionare/deselezionare il fattore moltiplicativo **"k"**
- Per confermare il valore impostato e passare alla finestra successiva, premere il tasto **" " Wh OK**

## *Impostazione TA*

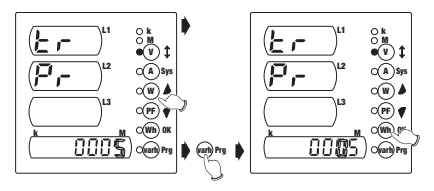

- **•** Premere i tasti **"** (W) **P**  $\boldsymbol{v}$  o **"** (PF) **7**  $\boldsymbol{v}$  per selezionare il valore desiderato della cifra lampeggiante
- **•** Per spostarsi alla cifra successiva premere il tasto " (varh) Prg "
- Per confermare il valore impostato e passare alla finestra successiva, premere il tasto **" " Wh OK**

**Nota: per i primari del TV e del TA è impostabile qualsiasi valore numerico tra 0001 e 9999.**

**Se si imposta il valore 0000 lo strumento forza il valore a 0001. I secondari sono fissati rispettivamente a 230 V e 5 A. Per il primario del TV è anche possibile impostare un valore tra 10 kV e 65 kV.**

#### *Azzeramento contatore di energia attiva*

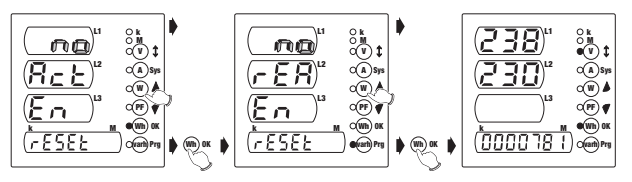

- $\bullet$  Premere i tasti **"** (\\over\)  $\bullet$  " o " (^)}  $\bullet$  " per selezionare una tra le opzioni "YES" o "NO"
- s Per confermare il valore impostato e passare alla finestra successiva, premere il tasto **" " Wh OK**

#### *Azzeramento contatore di energia reattiva*

- s Stessa procedura dell'azzeramento del contatore di energia attiva
- Alla pressione del tasto "(wb) ox " tutti i simboli del display si accendono per circa 3s dopodiché viene visualizzata la pagina principale.

**Nota: se durante la fase di programmazione viene a mancare la tensione di alimentazione, lo strumento memorizza tutte le impostazioni fatte fino al momento dello spegnimento.**

# **VISUALIZZAZIONE PAGINE DI MISURA**

All'accensione dello strumento (o dopo la fase di programmazione) dopo circa 3s con il display completamente acceso, viene visualizzata la pagina delle tensioni

Le grandezze principali (**tensioni**, **correnti**, **potenze attive**, **fattore di potenza**, **energie attive** e **reattive totali**) vengono visualizzate premendo il relativo tasto

■ Le grandezze **V**, **A**, **W** e PF sono rappresentate dai valori delle tre fasi e dal valore di sistema, ognuno visualizzato su tre digit.

Per le grandezze **Wh** e **varh** viene invece solo visualizzato il valore di sistema, su sette digit

■ Il tipo di grandezza visualizzata viene indicato tramite un LED acceso a fianco della relativa etichetta

# **VISUALIZZAZIONE GRANDEZZE SECONDARIE**

- Tenendo premuto per circa 3s il tasto **" "** si passa dalla visualizzazione **A Sys** delle pagine di misura a quella delle grandezze secondarie, e viceversa
- Passando alla visualizzazione delle grandezze secondarie apparirà la scritta scorrevole **"SecondArY Menu"** mentre ritornando alla visualizzazione delle pagine di misura apparirà la scritta scorrevole **"PrIncIPAL Menu"**

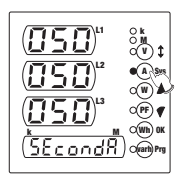

Dalla pagina principale, premendo il tasto **" "** si visualizzano successivamente **V** tutte le altre pagine di misura. Dall'ultima pagina, premendo il tasto " (v)  $\uparrow$  ", si ritorna alla pagina principale.

## *1) Pagina tensioni concatenate*

- Vengono visualizzate le tensione concatenate **V12**, **V23** e **V31** e la dicitura **"L-L"**
- Premendo il tasto **"**  $\vee$  **1** " si passa alla visualizzazione della pagina delle tensioni di fase

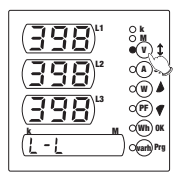

## *2) Pagina tensioni di fase*

- s 6engono visualizzate le tensioni di fase **V1n**, **V2n** e **V3n** e la dicitura **"L-n"**
- Premendo il tasto " (A) sys " viene visualizzata la tensione di sistema (nel campo L2)
- s Premendo nuovamente il tasto **" "** si torna alla **A Sys** pagina delle tensioni di fase, mentre con il tasto **" " V** si passa alla visualizzazione della pagina delle correnti

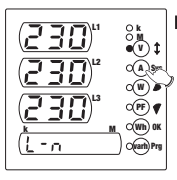

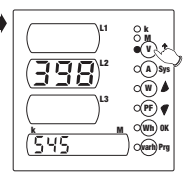

## *3) Pagina correnti*

- Vengono visualizzate le correnti **I 1**, **I 2** e **I 3** e la corrente di sistema
- Premendo il tasto " (A) sys " viene visualizzata la corrente di sistema (nel campo L2)
- Premendo nuovamente il tasto **" "** si torna alla **A Sys** pagina delle correnti, mentre

**k V A W PF Wh varh Prg OK Sys L1 L2 L3 k M k V A W PF Wh varh Prg OK Sys L1 L2 L3 k M**

con il tasto **"**  $\circledast$   $\mathbf{\hat{y}}$  si passa alla visualizzazione della pagina della potenza attiva

## *4) Pagina potenza attiva*

- Vengono visualizzate le potenze attive **P<sub>1</sub>**, **P<sub>2</sub>** e **P<sub>3</sub>** e la dicitura "Act"
- Premendo il tasto " (A) sys " viene visualizzata la potenza attiva di sistema (nel campo L2)
- Premendo nuovamente il tasto **" "** si torna alla **A Sys** pagina delle potenze attive, mentre con il tasto **" " V** si passa alla visualizzazione della pagina della potenza apparente

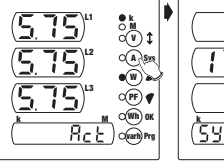

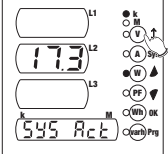

## *5) Pagina potenza apparente*

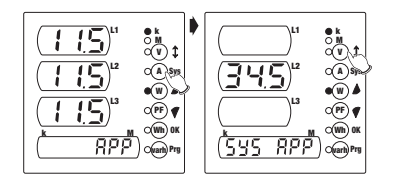

- Vengono visualizzate le potenze apparenti  $A_1$ ,  $A_2$  e  $A_3$  e la dicitura "APP"
- Premendo il tasto "(A)<sup>sys</sup>" viene visualizzata la potenza apparente di sistema (nel campo L2)
- Premendo nuovamente il tasto " (A)<sup>sys</sup> " si torna alla pagina delle potenze apparenti, mentre con il tasto " v t " si passa alla visualizzazione della pagina della potenza reattiva

## *6) Pagina potenza reattiva*

- Vengono visualizzate le potenze reattive **Q1**, **Q2** e **Q3** e la dicitura **"rEA"**
- Premendo il tasto " (A) sys " viene visualizzata la potenza reattiva di sistema (nel campo L2)
- s Premendo nuovamente il tasto **" "** si torna alla **A Sys** pagina delle potenze reattive, mentre con il tasto **" "** si passa alla **V** visualizzazione della pagina del fattore di potenza

## *7) Pagina fattore di potenza*

- Vengono visualizzati i fattori di potenza **PF1**, **PF2** e **PF3** e il fattore di potenza di sistema
- Premendo il tasto " (A) sys " viene visualizzato il fattore di potenza di sistema (nel campo L2)
- s Premendo nuovamente il tasto **" "** si torna **A Sys**

alla pagina dei fattori di potenza, mentre con il tasto **" "** si passa alla **V**

visualizzazione della pagina dell'energia attiva

## *8) Pagina energia attiva*

- Viene visualizzata l'energia attiva totale
- Premendo il tasto " (A) sys " all'indicazione dell'energia attiva vengono aggiunti i contatori delle energie attive parziali su ogni fase. Tali contatori si azzerano non appena la somma delle energie attive parziali sulle

**k M V A W PF Wh varh Prg OK Sys L1 L2 L3 k M k M V A W PF Wh varh Prg OK Sys L1 L2 L3 k M**

fasi incrementa il valore dell'energia attiva totale

s Premendo nuovamente il tasto **" "** si torna alla pagina dell'energia attiva, **A Sys** mentre con il tasto **" "** si passa alla visualizzazione della pagina dell'energia **V** reattiva

#### **k M L1**

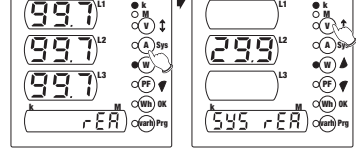

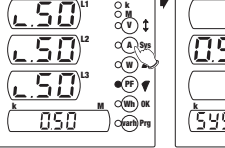

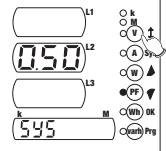

## *9) Pagina energia reattiva*

- Viene visualizzata l'energia reattiva totale
- Premendo il tasto " (A) sys " all'indicazione dell'energia reattiva vengono aggiunti i contatori delle energie reattive parziali su ogni fase. Tali contatori si azzerano non appena la somma delle energie reattive parziali sulle

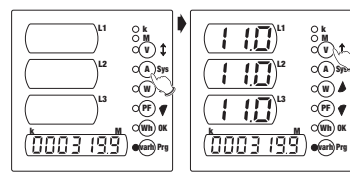

- fasi incrementa il valore dell'energia reattiva totale
- s Premendo nuovamente il tasto **" "** si torna alla pagina dell'energia reattiva, **A Sys** mentre con il tasto "  $\circledcirc$  **:** " si passa alla visualizzazione della pagina della frequenza

#### *10) Pagina frequenza*

- s Viene visualizzata la frequenza (nel campo L1)
- Premendo nuovamente il tasto "  $\circledcirc$  **\*** " si ritorna alla visualizzazione della pagina delle tensioni concatenate

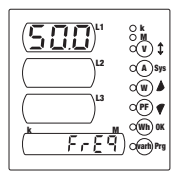

# **METODO DI MISURA /CALCOLO**

- Le misure di tensioni e correnti sono esequite in TRMS (True RMS) tramite campionamento e conversione analogica-digitale.
- Per il calcolo delle grandezze di sistema vengono utilizzate le seguenti formule:

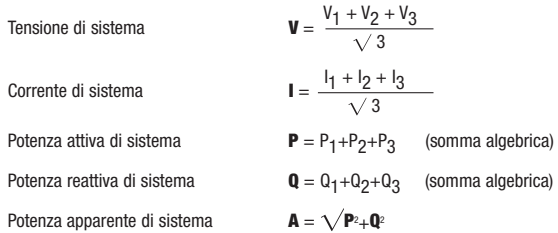

Italiano

#### - 26 - Manuale d'Uso - ANRET M-MULTI / Q-MULTI

Fattore di potenza di sistema **PF** <sup>=</sup> **<sup>P</sup>**

$$
\mathbf{F} = \frac{\mathbf{P}}{\mathbf{A}}
$$

Energia attiva totale **E** =  $E_1 + E_2 + E_3$ 

Energia reattiva totale **Er** =  $Er_1 + Er_2 + Er_3$ 

## **VISUALIZZAZIONE PRIMARIO TV E TA**

■ Dal menù principale delle pagine di misura è possibile visualizzare i valori dei primari del TV e del TA

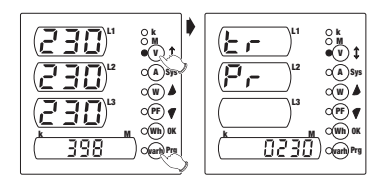

■ Per visualizzare il valore del TV è sufficiente tenere premuti per circa 3s **contemporaneamente i tasti <b>"**  $^{\text{variance}}$  " e **"**  $^{\text{variance}}$  ".

Apparirà la scritta scorrevole **"VoLtAGE trAnSForMEr"** seguita dal valore in Volt del primario.

Dopo un paio di secondi verrà visualizzata la pagina delle tensioni.

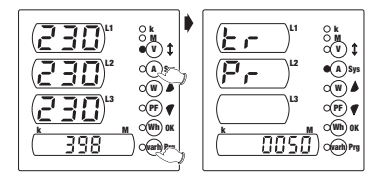

■ Per visualizzare il valore del TA è sufficiente tenere premuti per circa 3s contemporaneamente i tasti **"**  $\frac{1}{2}$   $\frac{1}{2}$   $\frac{1}{2}$   $\frac{1}{2}$   $\frac{1}{2}$   $\frac{1}{2}$   $\frac{1}{2}$ 

Apparirà la scritta scorrevole **"CurrEnt trAnSForMEr"** seguita dal valore in Ampere del primario.

Dopo un paio di secondi verrà visualizzata la pagina delle correnti.

# **IMPOSTAZIONE PASSWORD**

**V A W**

**OK**

**Sys**

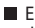

E' prevista la possibilità di inserire una password di 4 cifre per la protezione dell'accesso alla programmazione

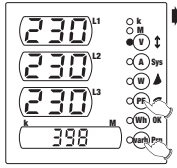

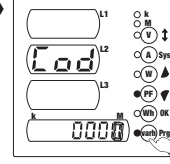

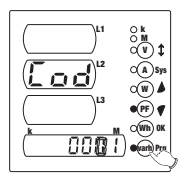

- Dal menù principale delle pagine di misura tenere premuti per circa 3s contemporaneamente i tasti **" "** e **" " varh Prg PF** Verrà visualizzata la scritta scorrevole **"InSErt nEW CodE"**
	- **Per impostare il valore della cifra lampeggiante utilizzare i tasti "**  $\textcircled{\scriptsize{w}}$  **» " o "**  $\textcircled{\scriptsize{r}}$  **, "** e premere il tasto **" "** per passare alla cifra successiva. **varh Prg** Premendo **" "** si memorizza la password impostata e si torna **Wh OK** alla visualizzazione del menù principale
- Nel caso lo strumento abbia già una password impostata e si desiderasse cambiarla, prima dell'inserimento della nuova password comparirà la scritta **"InSErt Old CodE"** e sarà prima necessario inserire la vecchia password. Se la password inserita non è quella corretta, apparirà la scritta **"Error"** e si tornerà alla visualizzazione del menù principale altrimenti verrà chiesto l'inserimento della nuova password

**Nota: per default la password impostata è "0000" che corrisponde all'assenza di protezione nell'accesso alla programmazione. E' possibile ripristinare la password di default togliendo l'alimentazione o resettando lo strumento**

# **RESET DELLO STRUMENTO**

■ Nel caso di interventi straordinari in seguito all'installazione dello strumento, potrebbe rendersi necessario il reset dello stesso

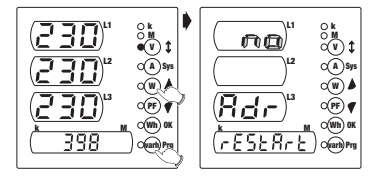

Per resettare lo strumento tenere premuti per 3s contemporaneamente **i** tasti "  $^{\text{66}}$   $^{\text{66}}$   $^{\text{97}}$   $^{\text{98}}$   $^{\text{99}}$   $^{\text{98}}$   $^{\text{100}}$   $^{\text{100}}$   $^{\text{100}}$   $^{\text{100}}$   $^{\text{100}}$   $^{\text{100}}$   $^{\text{100}}$   $^{\text{100}}$ 

Comparirà la scritta scorrevole **"InStruMEnt rEStArt"** seguita da un menù di conferma

Selezionare una tra le opzioni **"Yes"** o **"No"** tramite i tasti **" "** e **" "** e **W PF** confermare con **" "**. **Wh OK**

# **NORME DI RIFERIMENTO**

La conformità alle Direttive Comunitarie: **73/23/CEE** mod. da **93/68/CEE** (Sicurezza) **89/336/CEE** mod. da **92/31/CEE** e da **93/68/CEE** (EMC) è dichiarata con riferimento alle seguenti norme armonizzate:

#### **Sicurezza:**

**CEI EN 61010-1**: Prescrizioni di sicurezza per apparecchi elettrici di misura, controllo e per utilizzo in laboratorio; **Parte I**: prescrizioni generali

#### **Compatibilità Elettromagnetica:**

**CEI EN 61000-6-2:** Compatibilità elettromagnetica (EMC) **Parte 6-2:** Norme generiche - Immunità per gli ambienti industriali **CEI EN 61000-6-3:** Compatibilità elettromagnetica (EMC) **Parte 6-3:** Norme generiche - Emissione per gli ambienti residenziali, commerciali e per l'industria leggera

#### **Prescrizioni Metrologiche:**

**CEI EN 61036:** Contatori elettrici statici di energia attiva per AC (cl. 1 e 2) **CEI EN 61268:** Contatori elettrici statici di energia reattiva per AC (cl. 2 e 3)

**Digital power supply analysers with led display for the measurement of the main electrical values in AC in single phase, three phase and three phase + neutral systems**

# **Contents**

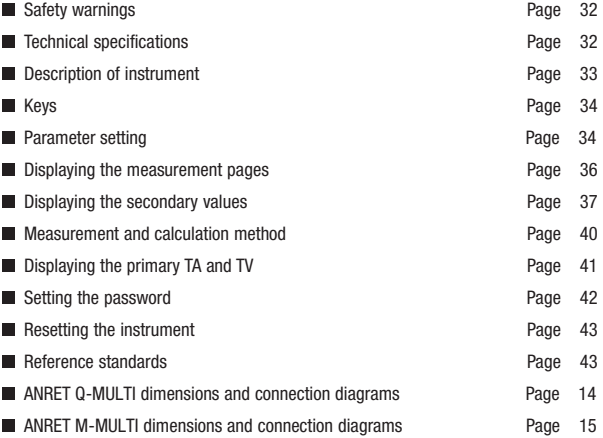

# **SAFETY WARNINGS**

- **During the installation and operation of the instrument, please proceed as follows:**
- **1) The instrument should be installed by a capable operator**
- **2) Carefully follow the connection diagrams when installing the instrument**
- **3) When connecting the instrument, always use TA x/5 A**
- **4) The appliance should be installed in a panel in such a way that there is no access to the terminals following installation**
- **5) The terminals of the voltage and current circuits may be connected with a maximum rated voltage to earth of 300 V eff**
- **6) The panel should be wired in accordance with the EN standards**
- **7) Do not power or connect the instrument if any part of it is damaged**

**NOTE:**

- s **The ORBIS power supply analysers are designed for use in areas with over-voltage category III and pollution level 2, in line with the EN 61010-1 standard**
- The electrical system of the building in which the instrument is to be **installed should be fitted with a disconnection or isolator switch, which should be located near the instrument and be easy to reach. An over-current protection device should be fitted.**

## **TECHNICAL SPECIFICATIONS**

- Power supply: 115-230 V AC  $(-15\%/+10\%)$  50/60 Hz 140-300 V DC
- Maximum power consumption: 4 VA
- · Display:
	- 3x3 digit fields for the display of the phase values. 1x7 digit numerical field for the display of the active and reactive energy and the system and total values.
	- 8 indicator lamps for the value selected, the measurement unit and the pre-set value, where applicable
- Voltmeter inputs: 500 V AC RMS (phase-phase), 47-63 Hz
- Ammeter inputs: 6 A, 47-63 Hz
- Scales: 1 voltage scale with maximum 500 V RMS
	- 2 automatic selection current scales with maximum 2 A RMS and 6 A RMS
- · Precision:
	- Voltage: 0.5% of maximum reading (minimum signal that can be measured 4% of maximum reading)
	- Current: 0.5% of maximum reading (minimum signal that can be measured 20 mA)

English

- Active energy class 2 (EN 61036)
- Reactive energy class 3 (EN 61268)
- s TV available: primary 1-9999 V or 10-65 kV; secondary 230 V
- TA available: primary 1-9999 A; secondary 5 A
- $\bullet$  Insulation voltage: 4 kV between the terminals
- Operating temperature:  $0 \degree C +50 \degree C$
- $\bullet$  Relative humidity: 10% $\div$ 90% non condensing
- s Containers:
	- **Rear panel version:** material in class V0 in line with the UL 94 standard, Standard dimensions 96x96 mm in line with the DIN 43700 standards
	- **Modular version:** material in class V0 in line with the UL 94 standard, 9 DIN module containers, colour RAL-7035 grey

# **DESCRIPTION OF INSTRUMENT**

#### *Screen and display*

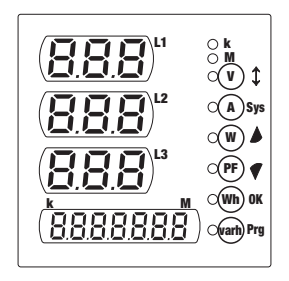

- s The **V**, **A**, **W** and **PF** values are those for the three phases and the system, each displayed in three digits.
- For the **Wh** and **varh** values, only the system value is displayed, in seven digits (with pre-set value).
- For the phase values, two indicator lamps are used for the **k** and **M** pre-set values. These come on in line with the pre-set value adopted by the measurement unit displayed.

# **KEYS**

- The user interface consists of six keys and an indicator lamp for each one of these. Each key gives direct access to the display of the corresponding value. The values are as follows, from top to bottom:
	- **voltage**
	- **current**
	- **active power ratings**
	- **power factor**
	- **total active energy**
	- **total reactive energy**

When the secondary menu is displayed and the parameters are being set, the keys take on a different meaning, as shown in the right hand symbol column.

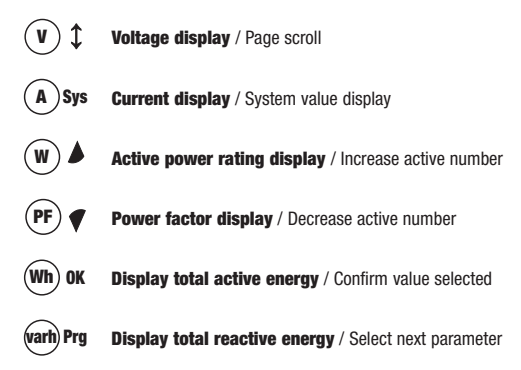

# **PARAMETER SETTING**

## *Programming on initial installation*

The programming menus are entered by holding down the **" "** key for at least **varh Prg** three seconds.

- The user programmable parameters are as follows, in order:
- **Primary TV** (fixed secondary 230 V)
- **Primary TA** (fixed secondary 5 A)
- s **Zero active energy meter**
- s **Zero reactive energy meter**
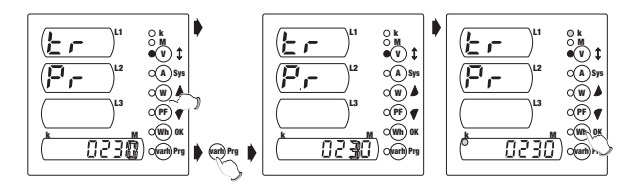

- Press the " (W) <sup>■</sup> " or " (P)  $\bullet$  " keys to select the required value for the flashing digit
- $\bullet$  To go to the next digit, press the **"**  $\bullet$   $\bullet$   $\bullet$  **"** key
- After setting the numerical value, press the " (v) **A** " or " (re)  $\psi$  " keys to select or deselect the multiplication factor **"k"**
- To confirm the value set and go to the next window, press the " (Wh) ok " key

#### *TA setting*

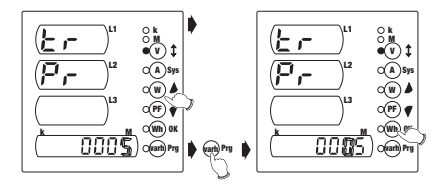

- Press the " (W) <sup>■</sup> " or " (P)  $\blacktriangledown$  " keys to select the required value for the flashing digit
- $\bullet$  To go to the next digit, press the **"**  $\bullet$   $\bullet$   $\bullet$  **"** key
- To confirm the value set and go to the next window, press the " (wn) ok " key

#### **Note: for the TV and TA primaries, any numerical value from 0001 to 9999 can be set.**

**If the value 0000 is set, the instrument will force this to 0001. The secondaries are set at 230 V and 5 A respectively. For the TV primary, it is also possible to set a value between 10 kV and 65 kV.**

#### *Zeroing the active energy meter*

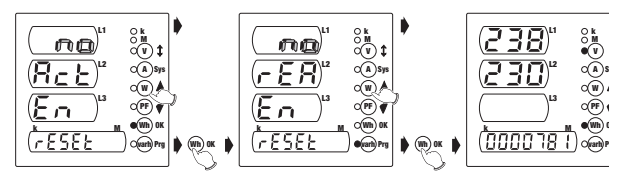

- $\bullet$  Press the " (<u>W</u>) ♪ " or " (i+) ♥ " keys to select the "YES" or "NO" options
- To confirm the value set and go to the next window, press the " (wm) ok " key

#### *Zeroing the reactive energy meter*

- Proceed as with the zeroing of the active energy meter
- When the "(w) ox " key is pressed, all the symbols on the display will come on for approximagely 3 seconds, after which the main page will be displayed

**Note: if the power supply is cut off during programming, the instrument will memorise all the settings entered up to the time when it is switched off.**

# **DISPLAYING THE MEASUREMENT PAGES**

- When the instrument is switched on (or after programming), the voltage page will be shown after the display has been switched on for approximately 3 seconds
- The main values (**voltage**, **current**, **active power ratings**, **power factor and total active and reactive energy**) are displayed when the corresponding key is pressed
- Values **V. A. W** and PF are those for the three phases and the system, each of which is displayed in three digits

For **Wh** and **varh**, only the system value is displayed, in seven digits

 $\blacksquare$  The type of value displayed is indicated by a warning lamp alongside the label

# **DISPLAYING THE SECONDARY VALUES**

- When the **" "** key is held down for **A Sys** more than 3 seconds, the instrument will display the measurement and secondary value pages and vice versa
- When going to the display of the secondary values, the message **"SecondArY Menu"** will scroll down the screen, and on return to the display of the measurement pages, the message **"PrIncIPAL Menu"** will scroll down the screen

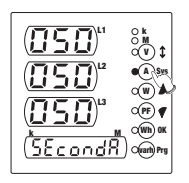

When the "  $\cup$   $\uparrow$  " key is pressed from the main page, all the other measurement pages will be displayed in sequence

When the "  $\circlearrowleft$  **t** " key is pressed from the last page, the instrument returns to the main page

#### *1) Concatenated voltage page*

- The concatenated voltages V<sub>12</sub>, V<sub>23</sub> and V<sub>31</sub> are displayed with the message **"L-L"**
- Press the  $\mathbf{w} \in \mathbb{R}$  **\*** Wey to go to the phase voltage display page

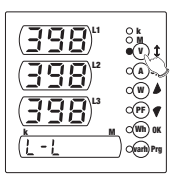

#### *2) Phase voltage page*

- The phase voltages  $V_{1n}$ ,  $V_{2n}$  and  $V_{3n}$  are displayed with the message "L-n"
- When the " **A** sys " key is pressed, the system voltage is displayed (in field L2)
- Press the " (A) sys " key again to return to the phase voltage page, and use the **" "** key to go to the **V** display of the current page

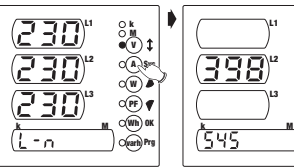

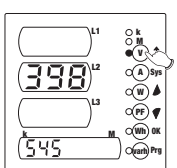

### *3) Current page*

- s The currents **I 1**, **I 2** and **I 3** and the system current are displayed
- When the " (A) sys " key is pressed, the system current is displayed (in field L2)
- Press the " (A)<sub>sys</sub> " key again to return to the current page, and use the **" "** key to **V**

go to the display of the active power page

#### *4) Active power page*

- 
- **s** The active power ratings **P<sub>1</sub>**, **P<sub>2</sub>** and **P<sub>3</sub>** are displayed with the message **"Act"**<br>• When the **"** ④» " key is pressed, the active power rating of the system is displayed (in field L2)
- Press the " a sys " key again to return to the active power page, and use the **" " V** key to go to the display of the apparent power ratings

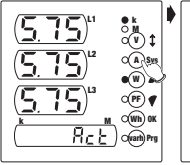

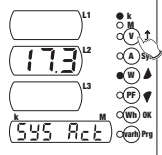

#### *5) Apparent power page*

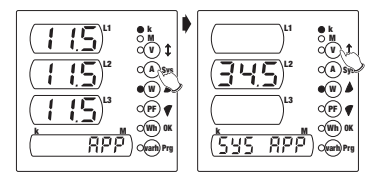

- The apparent power ratings  $A_1$ ,  $A_2$  and  $A_3$  are displayed with the message "APP"
- When the "  $\circled{A}$  sys " key is pressed, the apparent power rating for the system is displayed (in field L2)
- Press the " (A) sys " key again to return to the apparent power page, and use the **" " <sup>V</sup>** key to go to the display of the reactive power page

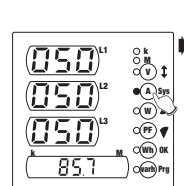

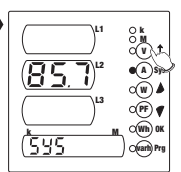

#### *6) Reactive power page*

- The reactive power ratings **Q1**, **Q2** and **Q3** are displayed with the message **"rEA"**
- When the " (A) sys " key is pressed, the reactive power rating of the system is displayed (in field L2)
- Press the " (A)<sup>sys</sup> " key again to return to the reactive power page, and use the " $\vee$ ) **\*** " key to go to the display of the power factor page

#### *7) Power factor page*

- The power factors **PF<sub>1</sub>**, **PF<sub>2</sub>** and **PF<sub>3</sub>** and the system power factor are displayed
- When the " (A) sys " key is pressed, the system power factor is displayed (in field L2)
- Press the " (A) sys " key again to return to the power factor page, and use the  $\mathfrak{m}(\mathbb{V})$  **: "** key to go to the display of the active energy page

#### *8) Active energy page*

- The total active energy is displayed
- When the " (A) sys " key is pressed on the active energy indication, the partial active energy meters for each

phase are added These meters are zeroed when the sum of the active partial energy ratings for the phases increases the total active energy value

• Press the " (A) sys " key again to return to the active energy page, and use the **" " V** key to go to the display of the reactive energy page

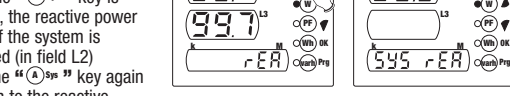

**L1 L2** **k V A**

**Sys**

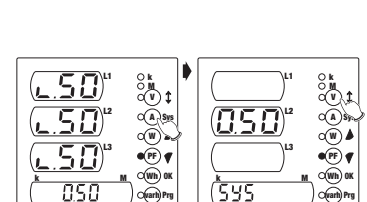

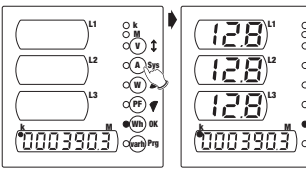

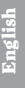

**k M V A**

**L1 L2**

**OK**

**k V A W PF Wh varh Prg OK**

**Sys**

**Sys**

#### *9) Reactive energy page*

- The total reactive energy is displayed
- When the " (A) sys " key is pressed on the reactive energy indication, the partial reactive energy meters for each phase are added These meters are zeroed when the sum of the reactive

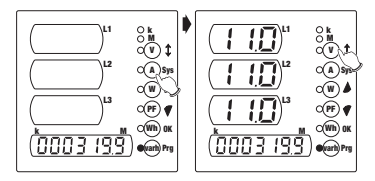

partial energy ratings for the phases increases the total reactive energy value • Press the " (A)  $\bullet$  " key again to return to the reactive energy page, and use the **" "** key to go to the display of the frequency page **V**

#### *10) Frequency page*

- The frequency is displayed (in field L1)
- Press the " $\circledcirc$  **:** " key again to return to the display of the concatenated voltage page

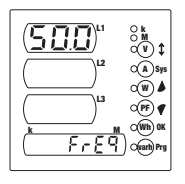

# **MEASUREMENT / CALCULATION METHOD**

- The voltage and current values are measured in TRMS (True RMS) by means of sampling and analogue-digital conversion.
- The following formulas are used to calculate the system values:

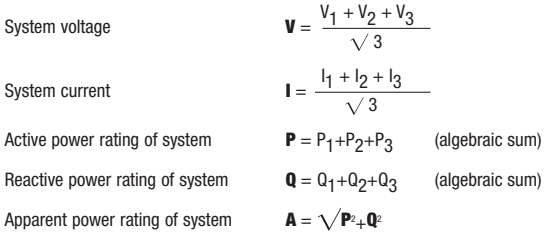

$$
\text{PF} = \frac{\text{P}}{\text{A}}
$$

Total active energy  $E = E_1 + E_2 + E_3$ 

Power factor of system

Total reactive energy **Er** =  $Er_1 + Er_2 + Er_3$ 

### **DISPLAYING THE PRIMARY TV AND TA**

From the main menu of the measurement pages, the primary TV and TA values can be displayed

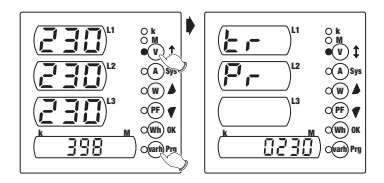

To display the TV value, simply hold down keys "  $\frac{1}{2}$  " and "  $\frac{1}{2}$ " for approximately 3 seconds

The message **"VoLtAGE trAnSForMEr"** will scroll down the screen, followed by the value of the primary in volts

After a couple of seconds, the voltage page will be displayed

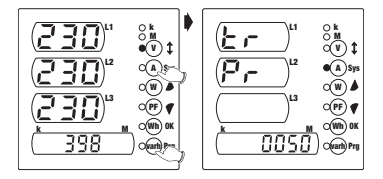

To display the TA value, simply hold down keys "  $\frac{1}{n}$  and " A  $\frac{1}{n}$  is tor approximately 3 seconds

The message **"CurrEnt trAnSForMEr"** will scroll down the screen, followed by the value of the primary in amps

After a couple of seconds, the current page will be displayed

# **SETTING THE PASSWORD**

 $\blacksquare$  It is possible to enter a 4-digit password to protect the access to the programming function

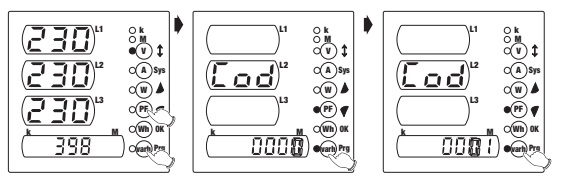

Hold down keys**" "**and **" "** for approximately 3 seconds from the **varh Prg PF** measurement page

The message **"InSErt nEW CodE"** will scroll through the screen

To set the value of the flashing digit, use the " (w) **A** " or " (re)  $\bullet$  "keys, then press**" "**to go to the next digit **varh Prg**

Press " (Wh) ox " to memorise the password entered and return to the display of the main menu

 $\blacksquare$  If a password is already entered in the instrument and you want to change it, the message

**"InSErt Old CodE"** will appear before you enter the new password, and you will have to enter the old password

If the password entered is incorrect, the message **"Error"** will appear and the instrument will return to the display of he main menu. Otherwise, the user will be asked to enter the new password

#### **Note: the password set by default is "0000", which means that the access to the programming function is not protected.**

**The default password can be reset by switching off the power supply or resetting the instrument.**

# **RESETTING THE INSTRUMENT**

 $\blacksquare$  In the event of extraordinary operations following the installation of the instrument it may be necessary to reset it

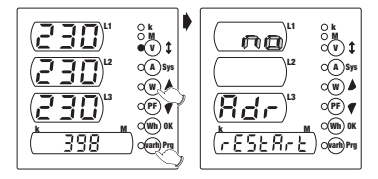

To reset the instrument, hold down the **" "** and **" "** keys for **varh Prg W** approximately 3 seconds The message **"InStruMEnt rEStArt"** will scroll through the screen, followed

by the confirmation menu

Select one of the **"Yes"** or **"No"** no options with the **" "** and **" " W PF** keys and confirm with **" " Wh OK**

#### **REFERENCE STANDARDS**

■ Conformity with the European Union directives: **73/23/EEC** modified by **93/68/EEC** (safety) **89/336/EEC** modified by **92/31/EEC** and **93/68/EEC** (EMC) is declared with reference to the following harmonised standards:

**Safety:**

**EN 61010-1:** safety provisions for electrical measurement, control and laboratory instruments; **Part I**: general provisions

#### **Electromagnetic compatibility:**

**EN 61000-6-2**: electromagnetic compatibility (EMC) **Part 6-2**: general standards - immunity for industrial environments **EN 61000-6-3**: electromagnetic compatibility (EMC) **Part 6-3**: general standards - Emissions for household, commercial and light industrial environments

#### **Metering provisions:**

**EN 61036**: static active energy electricity meters for AC (classes 1 and 2) **EN 61268:** static reactive energy electricity meters for AC (classes 2 and 3)

**Analisadores de Rede Digitais com ecrã led para a medição das principais grandezas eléctricas em AC em sistemas Monofásico, Trifásico e Trifásico + Neutro**

# **Índice**

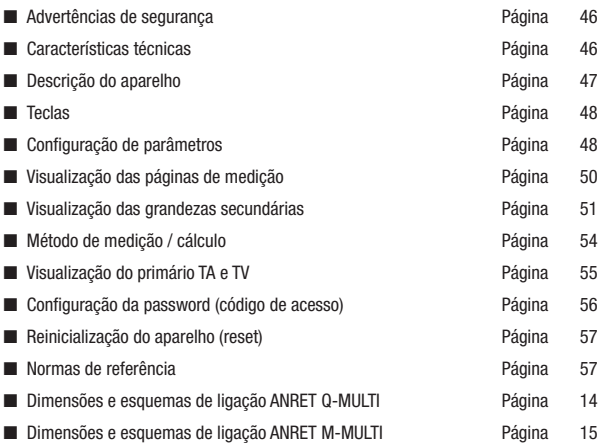

# **ADVERTÊNCIAS DE SEGURANÇA**

 **Durante a instalação e o funcionamento do aparelho é necessário respeitar as seguintes regras:**

- **1) O aparelho deve ser instalado por pessoal habilitado.**
- **2) Respeitar escrupulosamente os esquemas de ligação durante a instalação do aparelho.**
- **3) Durante a ligação do aparelho é obrigatório o uso dos TA x/5 A.**
- **4) O aparelho deve ser instalado num painel eléctrico que garanta a ina cessibilidade dos bornes depois de concluída a instalação.**
- **5) Os bornes dos circuitos de tensão e corrente podem ser ligados com uma tensão máxima de utilização (nominal), relativamente à de terra, de 300 V ef.**
- **6) A cablagem do painel eléctrico deve ser efectuada segundo o estabelecido pelas normas EN.**
- **7) Não fornecer corrente nem ligar o aparelho se alguma parte do mesmo**  estiver danificada.
- $\blacksquare$  **NOTA:**
- **Os analisadores de rede ORBIS são utilizados em ambientes com categoria de sobretensão III e nível de poluição 2, segundo a Norma EN 61010-1.**
- **A instalação eléctrica em que se colocará o aparelho deve dispor de um interruptor ou disjuntor: este deve estar próximo do aparelho e deve ser acessível pelo operador. Também é necessária a existência de um dispositivo de protecção contra as correntes de sobrecarga.**

# **CARACTERÍSTICAS TÉCNICAS**

- Fornecimento de corrente:  $115 \div 230$  V AC  $(-15\%/+10\%)$   $50/60$  Hz  $140 \div 300$  V DC.
- Consumo máximo: 4 VA.
- Visualização:
	- 3 campos de 3 dígitos cada um para a visualização das grandezas de fase; 1 campo numérico de 7 dígitos para a visualização da energia activa e reactiva e das grandezas de sistema e totais;
	- 8 LED indicadores para a grandeza seleccionada, para a unidade de medida e para o eventual prefixo.
- Entradas voltimétricas: 500 V AC rms (fase-fase), 47÷63 Hz.
- Entradas amperimétricas: 6 A, 47÷63 Hz.
- Escalas: 1 de tensão com plena escala 500 V rms,
	- 2 de corrente de selecção automática com plena escala em 2 A rms e 6 A rms.
- Precisão:
	- Tensão: 0,5% do valor de plena escala (sinal mínimo medível: 4% do valor de plena escala);
	- Corrente: 0,5% do valor de plena escala (sinal mínimo medível 20 mA);
	- Energia activa: classe 2 (EN 61036);
	- Energia reactiva: classe 3 (EN 61268);
- TV por seleccionar: primário 1÷9999 V ou 10÷65kV; secundário 230 V.
- TA por seleccionar: primário 1÷9999 A; secundário 5 A.
- Tensão de isolamento: 4 kV entre os bornes.
- Temperatura de funcionamento:  $0^{\circ}$ C  $\div$  +50 °C.
- Humidade relativa: 10%÷90% não condensada.
- Contentores:
	- **Versão suporte do painel:** material classe V0 segundo a Norma UL 94, dimensões normalizadas 96x96 mm segundo as Normas DIN 43700;
	- **Versão modular:** material classe V0 segundo a Norma UL 94, contentor 9 módulos DIN cor cinzenta RAL-7035.

# **DESCRIÇÃO DO APARELHO**

#### *Ecrã e visualização*

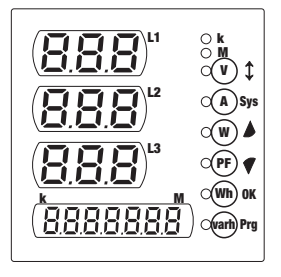

- As grandezas **V**, **A**, **W** e **PF** são representadas pelos valores das três fases e pelo valor de sistema, cada um visualizado em três dígitos.
- Quanto às grandezas **Wh** e **varh** apenas se visualiza o valor de sistema, em sete dígitos (com o respectivo prefixo).
- Para as grandezas de fase existem dois LEDs indicadores para os prefixos **k** e **M** que se iluminam relativamente ao prefixo assumido pela unidade de medida visualizada.

# **TECLAS**

• A interface do utilizador é formada por seis teclas e por um led indicador para cada uma delas. Cada tecla permite o acesso directo à visualização da grandeza correspondente.

Por ordem, de cima para baixo, as grandezas são:

- **tensões**
- **correntes**
- **potências activas**
- **factor de potência (power-factor)**
- **energia activa total**
- **energia reactiva total**

Na visualização do menu secundário e na configuração dos parâmetros, as teclas adquirem outro significado, como se indica na coluna dos símbolos mais à direita.

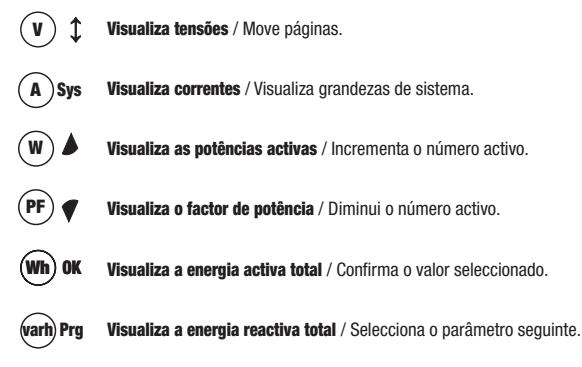

# **CONFIGURAÇÃO DE PARÂMETROS**

#### *Programação de primeira instalação*

- O acesso aos menus de programação efectua-se premindo a tecla " · · · · · durante, pelo menos, três segundos.
- Os parâmetros configuráveis pelo utilizador são, por ordem, os seguintes:
- **Primário TV** (secundário fixo 230 V)
- **Primário TA** (secundário fixo 5 A)
- **Colocação a zero do contador de energia activa**
- **Colocação a zero do contador de energia reactiva**

#### *Confi guração TV*

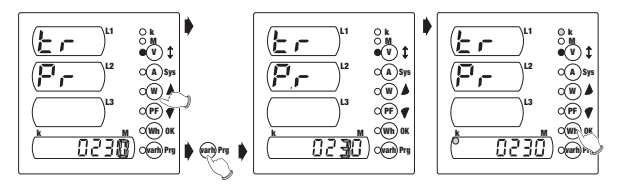

- Premir as teclas " W  $\blacktriangleright$ " ou " ( $\blacktriangleright$  )  $\blacktriangleright$ " para seleccionar o valor desejado do dígito intermitente
- Para avancar para o dígito sequinte, premir a tecla " (and Prg "
- Depois de ter configurado o valor numérico, premir as teclas **"** W  $\bullet$  " ou **"** PF  $\bullet$  " para seleccionar / anular a selecção do factor multiplicativo **"k"**
- Para confirmar o valor configurado e avançar para a janela seguinte, premir a tecla **" Wh OK "**

#### *Confi guração TA*

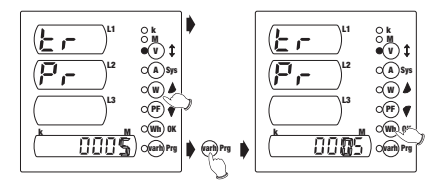

- Premir as teclas  $\mathbf{w}(\mathbf{w}) \triangleq \mathbf{w}(\mathbf{w})$  **"** para seleccionar o valor desejado do dígito intermitente
- Para avancar para o dígito seguinte, premira tecla " (anal **Prg "**
- Para confirmar o valor configurado e avançar para a janela seguinte, premir a tecla **" Wh OK "**.

#### Nota: quanto aos primários do TV e do TA, o utilizador pode configurar qualquer **valor entre 0001 e 9999.**

Se se configurar o valor 0000, o aparelho força o valor para 0001.

Os secundários estão fixados, respectivamente, em 230 V e 5 A.

 **Relativamente ao primário do TV, o utilizador também pode configurar um valor entre 10 kV e 65 kv.**

#### *Colocação a zero do contador de energia activa*

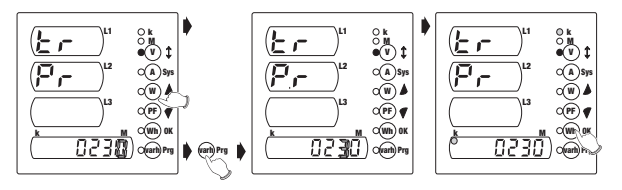

- Premir as teclas **" W "** ou **" PF "** para seleccionar uma das opções **"YES"** ou **"NO"**.
- Para confirmar o valor configurar e avançar para a janela seguinte, premir a tecla **" Wh OK "**.

#### *Colocação a zero do contador de energia reactiva*

- O mesmo procedimento que na colocação a zero do contador de energia activa.
- Ao premir a tecla " (Wh) ok ", todos os símbolos do ecrã iluminam-se durante aproximadamente 3 segundos e visualiza-se a página principal.

 **Nota: se, durante a fase de programação, faltar a tensão de alimentação, o instrumento memoriza todas as confi gurações efectuadas até ao momento da interrupção.**

# **VISUALIZAÇÃO DAS PÁGINAS DE MEDIÇÃO**

- Quando se liga o instrumento (ou após a fase de programação), depois de aproximadamente 3 segundos com o ecrã totalmente iluminado, visualiza-se a página das tensões.
- As grandezas principais (tensões, correntes, potências activas, factor de potência, **energias activas e reactivas totais)** são visualizadas premindo a tecla respectiva.

■ As grandezas **V**, **A**, **W** e PF são representadas pelos valores das três fases e pelo valor de sistema, cada um visualizado em três dígitos. Relativamente às grandezas **Wh** e **varh**, apenas se visualiza o valor de sistema em sete dígitos.

■ 0 tipo de grandeza visualizada é assinalado por um LED iluminado ao lado da etiqueta correspondente.

# **VISUALIZAÇÃO DAS GRANDEZAS SECUNDÁRIAS**

- **Premindo durante aproximadamente** 3 segundos a tecla **" A Sys "** passa da visualização das páginas de medição para a das grandezas secundárias, e vice-versa
- Ao avançar para a visualização das grandezas secundárias, aparecerá a expressão **"SecondArY Menu"**, enquanto, ao retroceder para a visualização das páginas de medição, aparecerá a expressão **"PrIncIPAL Menu"**

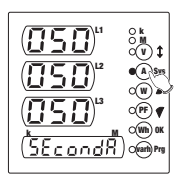

■ A partir da página principal, premindo a tecla " " visualizam-se sucessivamente todas as outras páginas de medição. A partir da última página, premindo a tecla **" "**, restabelece-se a página principal.

#### *1) Página de tensões interligadas*

- Visualizam-se as tensões interligadas **V12**, **V23** e **V31** e o texto **"L-L"**.
- Premindo a tecla "  $\nabla$  **:** " avança-se para a visualização da página das tensões de fase.

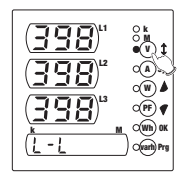

#### *2) Página de tensões de fase*

- Visualizam-se as tensões de fase **V1n**, **V2n** e **V3n** e o texto **"L-n"**.
- Premindo a tecla **" A Sys "** visualiza-se a tensão de sistema (no campo L2).
- Premindo novamente a tecla **" "**, o utilizador regressa à página das tensões de fase, enquanto com a tecla **" "** se avança para a visualização da página das correntes.

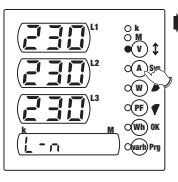

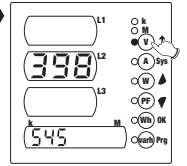

#### *3) Página de correntes*

- Visualizam-se as correntes **I 1**, **I 2** e **I 3** e a corrente de sistema
- Premindo a tecla " (A) sys " visualiza-se a corrente de sistema (no campo L2)
- Premindo novamente a tecla **" A Sys "** restabelece-se a página das correntes,

**k M V A W PF Wh varh Prg OK Sys L1 L2 L3 k M k M V A W PF Wh varh Prg OK Sys L1 L2 L3 k M**

 enquanto com a tecla **" V "** se avança para a visualização da página da potência activa

#### *4) Página de potência activa*

- Visualizam-se as potências activas **P1**, **P2** e **P3** e a palavra **"Act"**.
- Premindo a tecla " (A) sys " visualiza-se a potência activa de sistema (no campo L2).
- Premindo novamente a tecla **" A Sys "** restabelece-se a página das potências activas, enquanto com a tecla **" V "** se avança para a visualização da página da potência aparente.

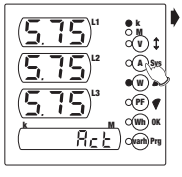

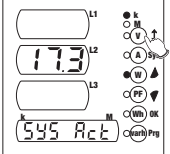

#### *5) Página de potência aparente*

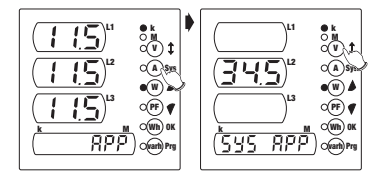

- Visualizam-se as potências aparentes **A1**, **A2** e **A3** e a palavra **"APP"**.
- Premindo a tecla **" A Sys "** visualiza-se a potência aparente de sistema (no campo L2).
- Premindo novamente a tecla " (A) **sys** "*restabelece-se a página das potências* aparentes, enquanto com a tecla **" V "** se avança para a visualização da página da potência reactiva.

#### *6) Página de potência reactiva*

- Visualizam-se as potências reactivas **Q1**, **Q2** e **Q3** e a palavra **"rEA"**.
- Premindo a tecla **" A Sys "** visualiza-se a potência reactiva de sistema (no campo L2).
- Premindo novamente a tecla **" A Sys "** restabelece-se a página das potências reactivas, enquanto com a tecla **" V "** se avança para a visualização da página do

factor de potência.

#### *7) Página de factor de potência*

- Visualizam-se os factores de potência **PF1**, **PF2** e **PF3** e o factor de potência de sistema.
- Premindo a tecla **" A Sys "** visualiza-se o factor de potência de sistema (no campo L2).
- Premindo novamente a tecla **" A Sys "** restabelece-se

 a página dos factores de potência, enquanto com a tecla **" V "** se avança para a visualização da página da energia activa.

#### *8) Página de energia activa*

- Visualiza-se a energia activa total.
- Premindo a tecla **" A Sys "**, à indicação da energia activa adicionam-se os contadores das energias activas parciais em cada fase. Estes contadores são colocados a zero quando a soma das energias activas parciais

**k M V A W PF Wh varh Prg OK Sys L1 L2 L3 k M k M V A W PF Wh varh Prg OK Sys L1 L2 L3 k M**

nas fases supera o valor da energia activa total.

• Premindo novamente a tecla **" A Sys "** restabelece-se a página da energia activa, enquanto com a tecla **" V "** se avança para a visualização da página da energia reactiva.

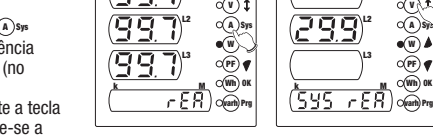

**L1**

**k M**

**k M V A W PF Wh L1 L2 L3 k M k M V A W PF Wh varh Prg OK Sys L1 L2 L3 k M**

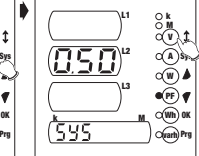

**k M**

**L1**

**OK**

**Sys**

#### *9) Página de energia reactiva*

- Visualiza-se a energia reactiva total.
- Premindo a tecla **" A Sys "**, à indicação da energia reactiva adicionam-se os contadores das energias reactivas parciais em cada fase. Estes contadores são colocados a zero quando a soma das energias reactivas

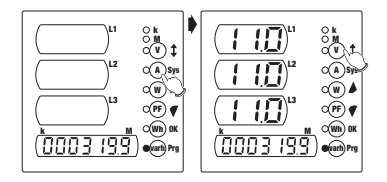

- parciais nas fases supera o valor da energia reactiva total.
- Premindo novamente a tecla " (A) Sys " restabelece-se a página da energia reactiva, enquanto com a tecla **" V "** se avança para a visualização da página de frequência.

#### *10) Página de frequência*

- Visualiza-se a frequência (no campo L1).
- Premindo novamente a tecla **" V "** restabelece-se a visualização da página das tensões interligadas.

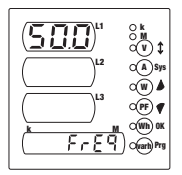

# **MÉTODO DE MEDIÇÃO / CÁLCULO**

- As medições de tensões e correntes são efectuadas em TRMS (True RMS) através de amostragem e conversão analógica-digital.
- Quanto ao cálculo das grandezas de sistema, utilizam-se as seguintes fórmulas:

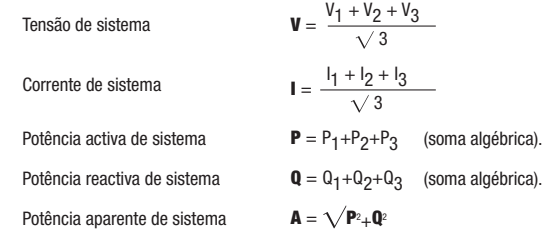

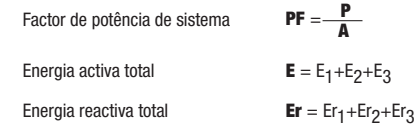

# **VISUALIZAÇÃO DE PRIMÁRIOS TV E TA**

■ A partir do menu principal das páginas de medição é possível visualizar os valores dos primários do TV e do TA

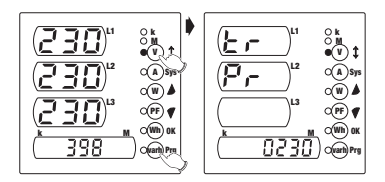

■ Para visualizar o valor do TV, basta premir simultaneamente durante cerca de 3 segundos as teclas " varh<sup>prg</sup> " e " V \*.

 Aparecerá o texto **"VoLtAGE trAnSForMEr"** e, sucessivamente, o valor em volts do primário.

Após alguns segundos, visualizar-se-á a página das tensões.

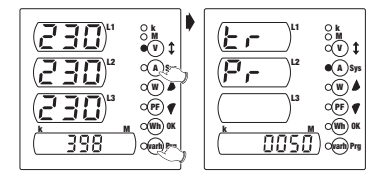

■ Para visualizar o valor do TA, basta premir simultaneamente durante cerca 3 segundos as teclas **" varh Prg "** e **" A Sys "**.

 Aparecerá o texto **"CurrEnt trAnSForMEr"** e, sucessivamente, o valor em amperes do primário.

Após alguns segundos, visualizar-se-á a página das correntes.

# **CONFIGURAÇÃO DA PASSWORD (CÓDIGO DE ACESSO)**

■ 0 utilizador pode introduzir uma password de 4 dígitos para proteger o acesso à programação.

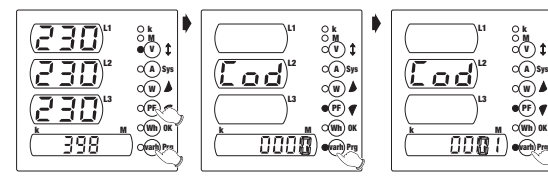

- A partir do menu principal das páginas de medição, premir simultaneamente durante cerca de 3 segundos as teclas **" varh Prg "** e **" PF "**. Visualizar-se-á o texto **"InSErt nEW CodE"**.
- Para configurar o valor do dígito intermitente utilizar as teclas " (w) **A** " ou " (F)  $\blacktriangledown$  " e premir a tecla **" varh Prg "** para avançar para o dígito seguinte. Premindo " www " memoriza-se a password definida e regressa-se à visualização do menu principal.
- Se no aparelho se configurou anteriormente uma password e se o utilizador desejar alterá-la, antes da introdução da nova password, aparecerá o texto **"InSErt Old CodE"** e será necessário introduzir o código de acesso antigo. Se a password introduzida não estiver correcta, aparecerá a palavra **"Error"** e o utilizador regressará à visualização do menu principal; caso contrário, o aparelho solicitará a introdução da nova password.

Nota: a password configurada por defeito é "0000" que corresponde à inexistência **de protecção no acesso à programação.**

 **É possível recuperar a password por defeito interrompendo o fornecimento de corrente ou então reinicializando o aparelho.**

# **REINICIALIZAÇÃO DO APARELHO (reset)**

- No caso de intervenções extraordinárias depois da instalação do aparelho, poderia ser necessário reinicializá-lo.

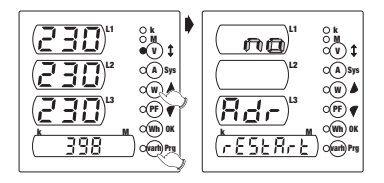

■ Para efectuar esta operação, premir simultaneamente durante cerca de 3 segundos as teclas **" varh Prg "** e **" W "**.

Aparecerá o texto "In**StruMEnt rEStArt**" e, a seguir, um menu de confirmação.

■ Seleccionar uma das opções **"Yes"** ou **"No"** através das teclas **"**  $\mathbb{W}$  **\*** " e "  $\mathbb{F}$  ("  $\mathbb{F}$  " e confirmar com **"** (Wh) ok  $\overline{N}$ 

# **NORMAS DE REFERÊNCIA**

A conformidade com as Directrizes Comunitárias: **73/23/CEE** modificada pela 93/68/CEE (Segurança): **89/336/CEE** modifi cada pela **92/31/CEE** e pela **93/68/CEE** (EMC); é declaração com referência às seguintes Normas Harmonizadas:

#### - **Segurança:**

 **EN 61010-1:** Regras de segurança para aparelhos eléctricos de medição, controlo e para o uso em laboratório. Parte I: Regras gerais

#### **■ Compatibilidade electromagnética:**

**EN 61000-6-2:** Compatibilidade electromagnética (EMC); **Parte 6-2:** Normas genéricas - Imunidade em ambientes industriais; **EN 61000-6-3:** Compatibilidade electromagnética (EMC). **Parte 6-3:** Normas genéricas - Emissão para os ambientes residenciais, comerciais e para a indústria ligeira.

#### - **Regras metrológicas:**

**EN 61036:** Contadores eléctricos estáticos de energia activa para AC (cl. 1 e 2); **EN 61268:** Contadores eléctricos estáticos de energia reactiva para AC (cl. 2 e 3).

# **NOTE**

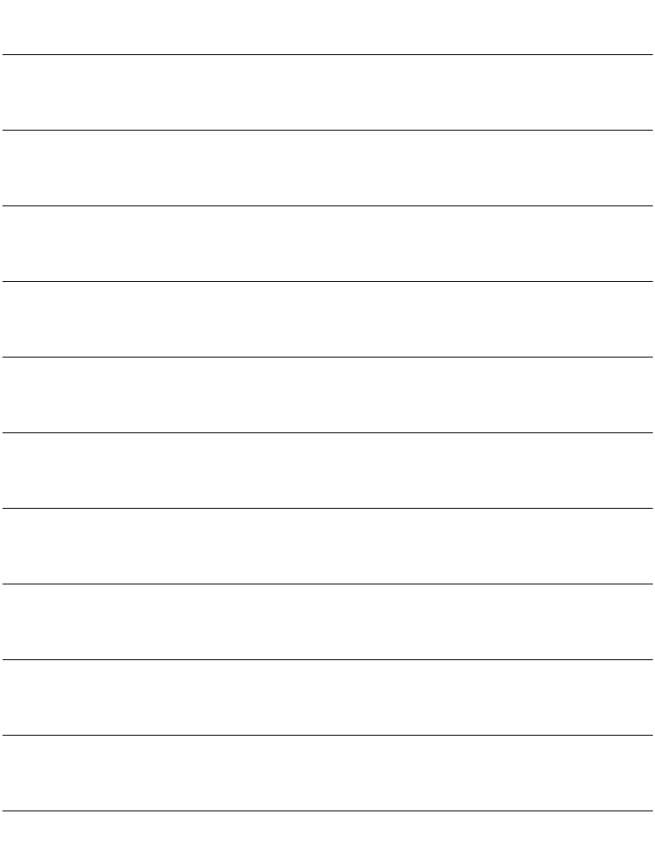

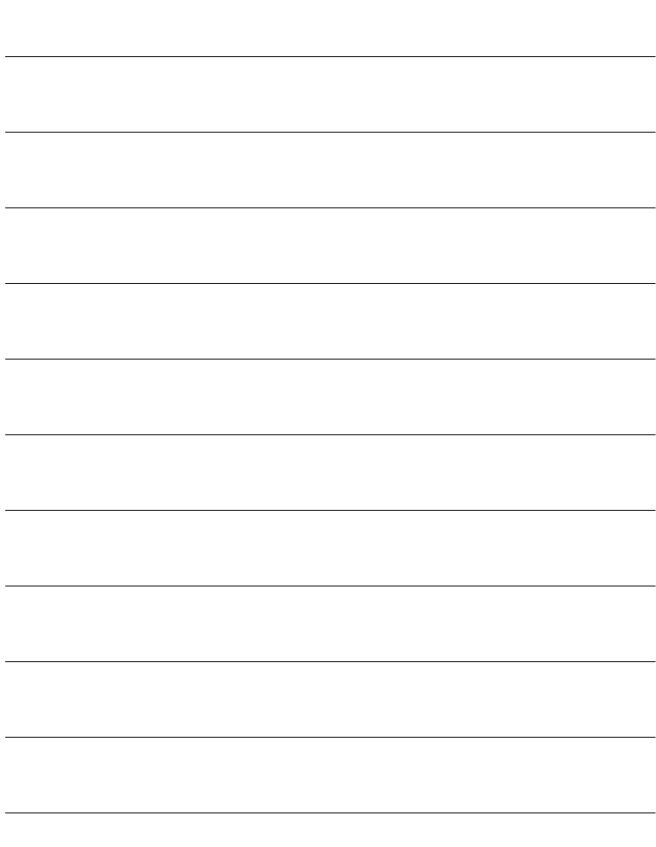

# **NOTE**

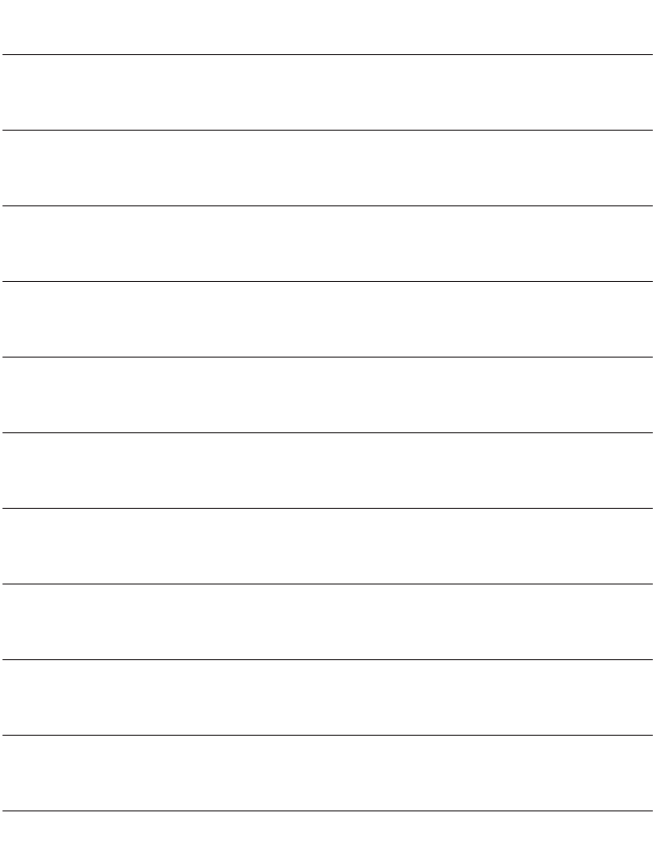

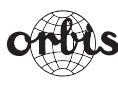

**ORBIS TECNOLOGÍA ELÉCTRICA, S.A.**<br>Lérida, 61 **E–28020 MADRID**<br>Teléfono:+ 34 91 5672277; Fax:+34 91 5714006 E-mail: info@ orbis.es http://www.orbis.es

A016.54.54217

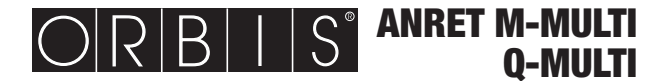

# NETZWERKANALYSATOR

# Bedienungsanleitung

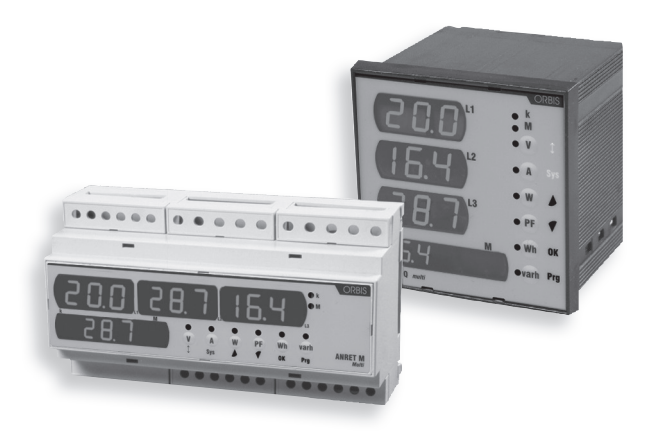

# Netzwerkanalysator mit LED-Display zur Messung der wichtigsten elektrischen Wechselstromgrößen in Einphasen- und Drehstromnetzen sowie Drehstromnetzen mit Neutralleiter

# Inhaltsverzeichnis

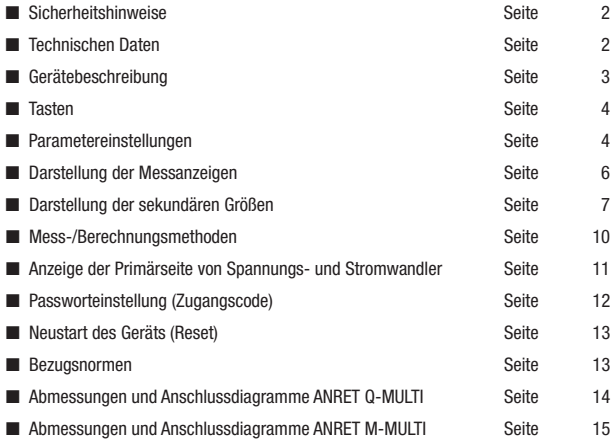

# SICHERHEITSHINWEISE

 Während des Einbaus und Betriebs des Geräts sind unbedingt folgende Anweisungen zu beachten:

- 1) Das Gerät muss von einem qualifizierten Techniker eingebaut werden.
- 2) Für die Installation des Geräts muss man sich strikt an die Anschlussdiagramme halten.
- 3) Für den Anschluss des Geräts muss zwingend ein Stromwandler x/5A verwendet werden.
- 4) Nach dem Einbau und Anschluss des Geräts in einer Schalttafel ist zu gewährleisten, dass die Anschlussklemmen nicht zugänglich sind.
- 5) An die Klemmen von Spannungs- und Stromkreis darf eine maximale Betriebsspannung (Nennspannung) von 300 Veff. gegen Erde angelegt werden.
- 6) Die Verkabelung der Schalttafel muss gemäß der Bestimmungen der entsprechenden EN-Normen erfolgen.
- 7) Schließen Sie das Gerät nicht an, wenn irgendein Teil davon beschädigt sein sollte.
- **HINWEIS:**
- Die Netzwerkanalysatoren von ORBIS können gemäß der Norm EN 61010-1 in einer Umgebung der Überspannungskategorie III und einem Verschmutzungsgrad 2 eingesetzt werden.
- In der elektrischen Anlage, in der das Gerät eingebaut wird, muss in unmittelbarer Nähe des Geräts ein Unterbrecher bzw. Schutzschalter eingesetzt werden, der für den Bediener leicht zugänglich sein muss. Ebenso muss eine Überstromschutzeinrichtung vorgesehen werden.

# TECHNISCHE DATEN

- Spannungsversorgung: 115÷230 V AC (-15%/+10%) 50/60 Hz 140÷300 V DC.
- Maximale Leistungsaufnahme: 4 VA.
- Anzeige:
	- 3 jeweils dreistellige Anzeigefelder für die Anzeige der Phasengrößen;
	- 1 siebenstelliges Zahlenfeld für die Anzeige von Wirk- und Blindenergie sowie der System- und Gesamtgrößen.
	- 8 Anzeige-LEDs für die ausgewählte Messgröße, die Maßeinheit und den eventuellen Vorsatz.
- Spannungseingänge: 500 V AC RMS (zwischen den Phasen), 47÷63 Hz.
- Stromeingänge: 6 A, 47÷63 Hz.
- Messbereiche: 1 Spannungsbereich bis 500 V RMS.
	- 2 sich automatisch einstellende Strombereiche für 2 A RMS und 6 A RMS.
- Genauigkeit:
	- Tensão: Spannung: 0,5% vom Skalenendwert (messbarer Mindestwert 4% vom Skalenendwert);
	- Strom: 0,5% vom Skalenendwert (messbarer Mindestwert 20 mA);
	- Wirkenergie Klasse 2 (EN 61036);
	- Blindenergie Klasse 3 (EN 61268).
- Auswählbarer Spannungswandler: Primärwicklung 1 9999 V oder 10 65kV; Sekundärwicklung 230 V.
- Auswählbarer Stromwandler: Primärwicklung 1 9999 A; Sekundärwicklung 5 A.
- Isolationsspannung: 4 kV zwischen den Klemmen.
- Betriebstemperatur: 0°C bis +50°C.
- Relative Luftfeuchtigkeit: 10%÷90% nicht kondensierend.
- Gehäuse:
	- Einbauausführung: Material der Brennbarkeitsklasse V0 gemäß der Norm UL 94, Standardabmessungen 96x96 mm gemäß der Norm DIN 43700;
	- Modulausführung: Material der Brennbarkeitsklasse V0 gemäß der Norm UL 94, Gehäusebreite 9 TE für Hutschienenbefestigung, Farbe RAL-7035 grau.

# GERÄTEBESCHREIBUNG

#### *Display und Anzeige*

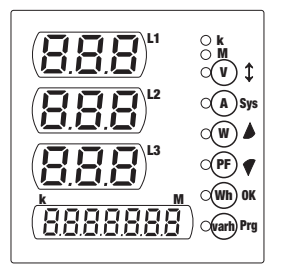

- Die Größen V, A, W und PF werden durch die Werte der drei Phasen und dem Systemwert mit jeweils drei Stellen dargestellt.
- Hinsichtlich der Größen Wh und Varh so wird nur der Systemwert mit sieben Stellen (und dem entsprechenden Vorsatz) dargestellt.
- Für die Phasengrößen gibt es zwei Anzeige-LED-s für die Vorsätze k und M, die in Abhängigkeit der jeweiligen Maßeinheit aufleuchten.

# **TASTEN**

- Die Bedienoberfläche besteht aus sechs Tasten und den zugehörigen Anzeige-LEDs. Durch Drücken der Tasten wird direkt die entsprechende Messgröße angezeigt. Por ordem, de cima para baixo, as grandezas são:
	- Spannungen
	- Ströme
	- Wirkleistungen
	- Leistungsfaktoren (power-factor)
	- Gesamtwirkenergie
	- Gesamtblindenergie

 Bei der Anzeige des Sekundärmenüs und der Parametereinstellungen haben die Tasten jedoch eine andere Funktion, wie aus der rechten Spalte der nachfolgenden Symbole hervorgeht.

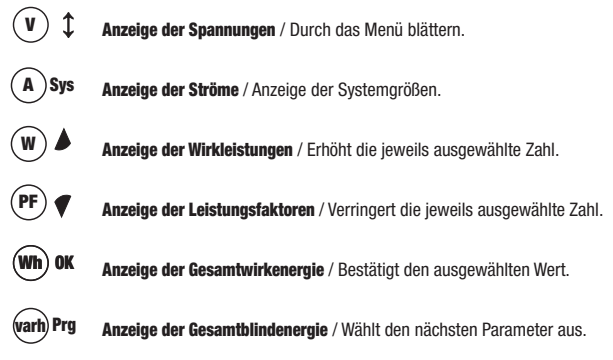

# PARAMETEREINSTELLUNGEN

#### *Programmierung der Erstinstallation*

- In die Programmiermenüs gelangt man durch Drücken der Taste " «m) Prg " für mindestens drei Sekunden.
- Die vom Benutzer einstellbaren Parameter sind in dieser Reihenfolge:
- Primärwicklung Spannungswandler (Sekundärwicklung fest auf 230 V eingestellt)
- Primärwicklung Stromwandler (Sekundärwicklung fest auf 5 A eingestellt)
- Rückstellung auf Null des Wirkenergiezählers
- Rückstellung auf Null des Blindenergiezählers

#### *Einstellung der Primärwicklung des Spannungswandlers*

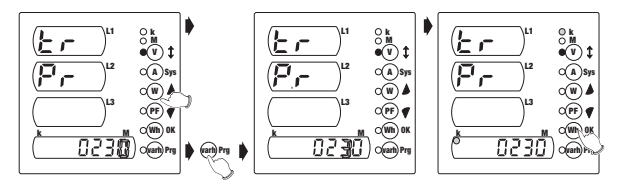

- Die Tasten " (w) A " oder " (F) ♥ " drücken, um den gewünschten Wert der aufblinkenden Ziffernstelle auszuwählen.
- Um zur nächsten Ziffernstelle zu wechseln die Taste " **varh Prg** " drücken.
- Nach dem Einstellen des Zahlenwerts die Tasten " (w)  $\blacktriangleright$  " oder " (FF)  $\blacktriangleright$  " drücken, um den Multiplikationsfaktor "k" auszuwählen bzw. zu löschen.
- Um den eingestellten Wert zu bestätigen und in die nächste Anzeige zu gelangen, die Taste " **Wh OK** " drücken.

#### *Einstellung des Stromwandlers*

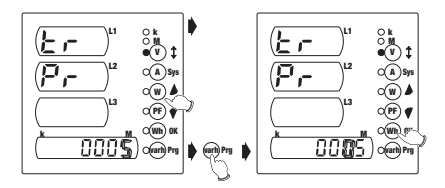

- Die Tasten " (w) ▲ " oder " (F) ♥ " drücken, um den gewünschten Wert der aufblinkenden Ziffernstelle auszuwählen.
- Um zur nächsten Ziffernstelle zu wechseln die Taste " **varh Prg** " drücken.
- Um den eingestellten Wert zu bestätigen und in die nächste Anzeige zu gelangen. die Taste " **Wh OK** " drücken.

 Hinweis: Hinsichtlich der Primärseite des Spannungs- oder Stromwandlers kann man hier jeden Wert zwischen 0001 und 9999 einstellen. Bei Einstellung des Werts 0000 stellt das Gerät automatisch den Wert 0001 ein. Die Sekundärseiten sind fest auf jeweils 230 V und 5 A eingestellt. Hinsichtlich der Primärseite des Spannungswandlers kann auch ein Wert zwischen 10 kV und 65 kV eingestellt werden.

#### *Rückstellung auf Null des Wirkleistungszählers*

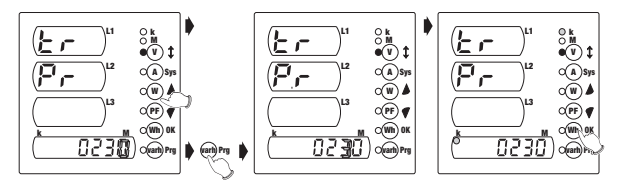

- Die Tasten " (w) A " oder " (FF) of " drücken, um eine der beiden Optionen "**YES**" oder "NO" auszuwählen.
- Um den eingestellten Wert zu bestätigen und in die nächste Anzeige zu wechseln, die Taste " **Wh OK** " drücken.

#### *Rückstellung auf Null des Blindleistungszählers*

- Erfolgt auf die gleiche Art und Weise wie beim Wirkleistungszähler.
- Durch Drücken der Taste " (wh) on ", leuchten alle Symbole des Displays für ca. 3 Sekunden auf und anschließend wird wieder das Hauptmenü angezeigt.

 Hinweis: Sollte es während der Programmierung zu einer Spannungsunterbrechung kommen, speichert das Gerät die bis zu diesem Ausfall vorgenommenen Einstellungen.

# DARSTELLUNG DER MESSANZEIGEN

- Nach dem Einschalten des Geräts (oder nach dem Programmieren) erscheint nach ca. 3 Sekunden die Spannungsanzeige.
- Die wichtigsten Messgrößen (Spannungen, Ströme, Wirkleistungen, Leistungsfaktoren, Gesamtwirkenergie und Gesamtblindenergie) werden durch Drücken der entsprechenden Taste angezeigt.

■ Die Messgrößen V, A, W und PF werden durch die Werte der drei Phasen und dem Systemwert mit jeweils drei Stellen dargestellt. Hinsichtlich der Messgrößen Wh und Varh wird nur der Systemwert mit jeweils sieben Stellen angezeigt.

■ Die aktuelle Messgröße wird durch die jeweils zugehörige LED angezeigt.
# DARSTELLUNG DER SEKUNDÄREN GRÖSSEN

- Durch Drücken der Taste " (A) Sys " für ca. 3 Sekunden wechselt man von der Anzeige der Messgrößen in die Anzeige der Sekundärgrößen und umgekehrt.
- Sobald man sich in der Anzeige der Sekundärgrößen befindet wird im Display "SecondArY Menu" angezeigt; umgekehrt erscheint bei Wechsel in die Anzeige der Messgrößen der Text "PrIncIPAL Menu".

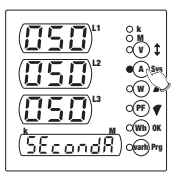

■ Wenn in der Hauptanzeige die Taste " ( $\widehat{v}$ ) **\*** " gedrückt wird, gelangt man nacheinander zu den anderen Messanzeigen. Wenn auf der letzten Anzeige die Taste " **V** " gedrückt wird, dann erscheint wieder die Hauptanzeige.

### *1) Anzeige der verketteten Spannungen*

- Angezeigt werden die verketteten Spannungen V12, V23 und V31 sowie der Text "L-L".
- Durch Drücken der Taste " **V** : gelangt man auf die Anzeige der Phasenspannungen.

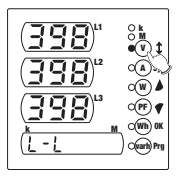

## *2) Anzeige der Phasenspannungen*

- Angezeigt werden die Phasenspannungen  $V_{1n}$ ,  $V_{2n}$  und  $V_{3n}$  sowie der Text "L-n".
- Durch Drücken der Taste " $(A)$ sys " wird die Systemspannung (im Feld L2) angezeigt.
- Durch erneutes Drücken der Taste " (A) Sys ", kehrt man wieder in die Anzeige der Phasenspannungen zurück, während man mit der Tast " **V** " auf die Anzeige der Phasenströme gelangt.

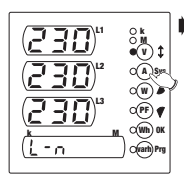

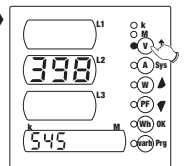

### *3) Anzeige der Phasenströme*

- Angezeigt werden die Phasenströme **I<sub>1</sub>**, **I<sub>2</sub>** und **I<sub>3</sub>** esowie der Systemstrom.
- Durch Drücken der Taste " <sup>A</sup> Sys " wird der Systemstrom (im Feld F2) angezeigt.
- Durch erneutes Drücken der Taste " (A) Sys " kehrt man wieder in die Anzeige der Phasenströme zurück,

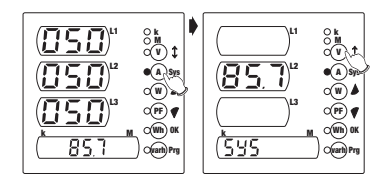

während man mit der Taste " (v)  $\uparrow$  " auf die Anzeige der Wirkleistungen gelangt.

## *4) Anzeige der Wirkleistungen*

- Angezeigt werden die Wirkleistungen P1, P2 und P3 sowie das Wort "Act".
- Durch Drücken der Taste " $(A)$  Sys " wird die Systemwirkleistung (im Feld L2) angezeigt.
- Durch erneutes Drücken der Taste " (A) Sys " kehrt man wieder in die Anzeige der Wirkleistungen zurück, während man mit der Taste " **V** " auf die Anzeige der Scheinleistungen gelangt.

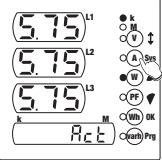

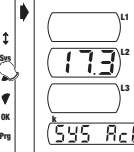

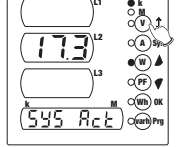

## *5) Anzeige der Scheinleistungen*

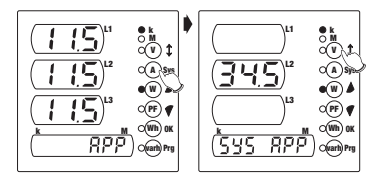

- Angezeigt werden die Scheinleistungen A<sub>1</sub>. A<sub>2</sub> und A<sub>3</sub> sowie das Wort "APP".
- Durch Drücken der Taste " (A) Sys " wird die Systemscheinleistung (im Feld L2) angezeigt.
- Durch erneutes Drücken der Taste " (A) Sys " kehrt man wieder in die Anzeige der Scheinleistungen zurück, während man mit der Taste " **V** " auf die Anzeige der Blindleistungen gelangt.

#### *6) Anzeige der Blindleistungen*

- Angezeigt werden die Blindleistungen Q<sub>1</sub>, Q<sub>2</sub> und Q<sub>3</sub> sowie das Wort "rEA".
- Durch Drücken der Taste " $(A)$ sys " wird die Systemblindleistung (im Feld L") angezeigt.
- Durch erneutes Drücken der Taste " (A) sys " kehrt man wieder in die Anzeige der

W PF Wh (varh) Prg OK L3 <u>k M</u> W PF Wh varh Prg OK L3 k M

k M V A

L1 L2

Sys

 Blindleistungen zurück, während man mit der Taste " **V** " auf die Anzeige der Leistungsfaktoren gelangt.

## *7) Anzeige der Leistungsfaktoren*

- Angezeigt werden die Leistungsfaktoren PF1, PF2 und PF3 sowie der Systemleistungsfaktor.
- Durch Drücken der Taste " $(a)$ sys " wird der Systemleistungsfaktor (im Feld L2) angezeigt.
- Durch erneutes Drücken der Taste " (A) sys " kehrt man

 wieder in die Anzeige der Leistungsfaktoren zurück, während man mit der Tast " **V** " auf die Anzeige der Wirkenergie gelangt.

## *8) Anzeige der Wirkenergie*

- Angezeigt wird die Gesamtwirkenergie.
- Durch Drücken der Taste "  $(A)$ sys " werden zusätzlich zur Gesamtenergie die für jede Phase entsprechenden Wirkenergiezähler angezeigt. Diese Zähler werden dann auf Null gestellt, wenn die Summe der Wirkenergien

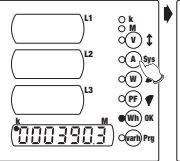

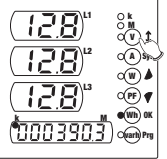

- der einzelnen Phasen den Wert der Gesamtwirkenergie übersteigt. • Durch erneutes Drücken der Taste " (A) Sys " kehrt man wieder in die Anzeige
- der Wirkenergie zurück, während man mit der Tast " **V** " auf die Anzeige der Blindenergie gelangt.

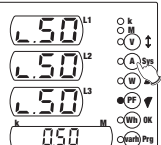

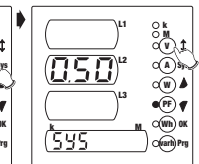

k M V A

L1 L2

Sys

#### *9) Anzeige der Blindenergie*

- Angezeigt wird die Gesamtblindenergie.
- Durch Drücken der Taste " (A) Sys " werden zusätzlich zur Gesamtblindenergie die für jede Phase entsprechenden Blindenergiezähler angezeigt. Diese Zähler werden dann auf

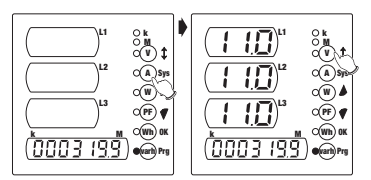

 Null gestellt, wenn die Summe der Blindenergien der einzelnen Phasen den Wert der Gesamtenergie übersteigt.

• Durch erneutes Drücken der Taste " (A) Sys " kehrt man wieder in die Anzeige der Blindenergie zurück, während man mit der Tast " **V** " auf die Anzeige der Frequenz gelangt.

#### *10) Anzeige der Frequenz*

- Angezeigt wird die Frequenz (im Feld L1).
- Durch erneutes Drücken der Taste " (v)  $\uparrow$  " kehrt man wieder in die Anzeige der verketteten Spannungen zurück.

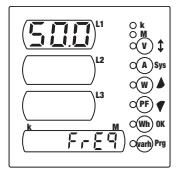

## MESS-/BERECNUNGSMETHODEN

- Die Spannungs- und Strommessungen erfolgen in TRMS (True RMS) durch Stichprobenmessungen und A/D-Umwandlung.
- Hinsichtlich der Berechnung der Systemgrößen werden folgende Formeln angewandt:

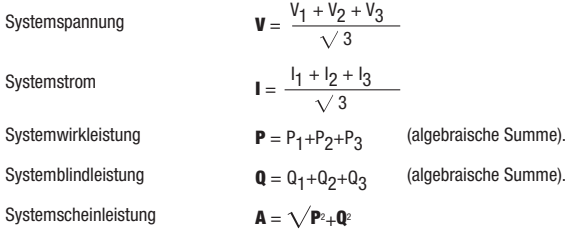

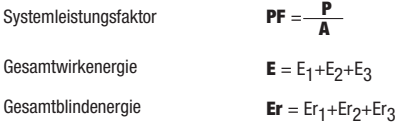

## ANZEIGE DER PRIMÄRSEITE VON SPANNUNGS- UND STROMWANDLER

 Vom Hauptmenü der Messanzeigen aus kann man sich die primärseitigen Werte von Spannungs- und Stromwandler anzeigen lassen.

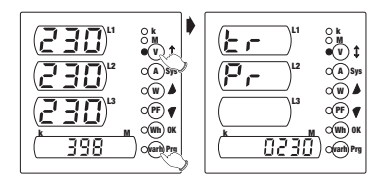

■ Zur Anzeige der Primärseite des Spannungswandlers sind gleichzeitig die Tasten " **varh Prg** " und " **V** " für ca. 3 Sekunden zu drücken.

Daraufhin wird der Text "VoltAGE trAnSForMEr" und nacheinander der Wert der Primärwicklung in Volt angezeigt.

 Nach Ablauf einiger Sekunden erscheint dann wieder die Anzeige der Phasenspannungen.

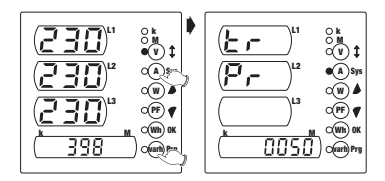

■ Zur Anzeige der Primärseite des Stromwandlers sind gleichzeitig die Tasten " **and** Prg " und  $\alpha$   $\alpha$  sys " für ca. 3 Sekunden zu drücken. Daraufhin wird der Text "CurrEnt trAnSForMEr" und nacheinander der Wert der Primärwicklung in Ampere angezeigt. Nach Ablauf einiger Sekunden erscheint dann wieder die Anzeige der Phasenströme.

## PASSWORTEINSTELLUNG (ZUGANGSCODE)

■ Der Benutzer kann ein vierstelliges Passwort eingeben, um den Zugang in das Programmiermenü zu schützen.

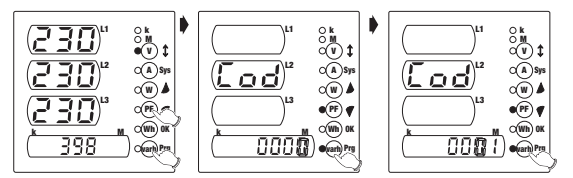

■ Dazu sind vom Hauptmenü der Messanzeigen aus gleichzeitig für ca. 3 Sekunden die Tasten " **varh Prg** " und " **PF** " zu drücken.

Daraufhin wird der Text "InSErt nEW CodE" angzeigt.

- Um den Wert der ersten aufblinkenden Stelle einzugeben sind die Tasten " (W) ▲ " bzw. " **PF** " zu drücken; mit der Taste " **varh Prg** " wechselt man zur nächsten Stelle. Durch Drücken auf " **Wh OK** " wird das Passwort gespeichert und das Hauptmenü wird wieder angezeigt.
- Wenn für das Gerät bereits ein Passwort festgelegt wurde und man es ändern möchte, dann erscheint vor der Eingabe des neuen Passworts der Text "InSErt Old CodE" der den Benutzer auffordert, das bisherige Passwort einzugeben. Sollte das eingegebene Passwort nicht richtig sein erscheint "Error" und das Gerät wechselt wieder in das Hauptmenü. Wenn die Eingabe richtig war, dann fordert das Gerät die Eingabe des neuen Passworts auf.

 Hinweis: Das standardmäßig eingestellte Passwort lautet "0000", was bedeutet, dass das Gerät nicht zugangsgeschützt ist.

 Das standardmäßige Passwort kann durch Stromunterbrechung oder durch einen Neustart des Geräts (Reset) wiederhergestellt werden.

# NEUSTART DES GERÄTS (RESET)

 Im Falle außergewöhnlicher Eingriffe nach einer Installation kann ein Neustart des Geräts erforderlich sein.

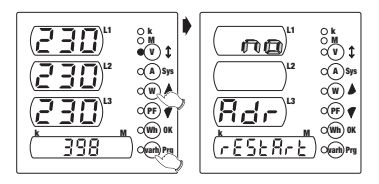

■ Dazu sind gleichzeitig für ca. 3 Sekunden die Tasten " **and <b>Prg** " und " (W) A " zu drücken.

Daraufhin erscheint im Display der Text "InStruMEnt rEStArt" und nacheinander ein Bestätigungsmenü.

**■** Die Tasten " (W)  $\blacktriangleright$  " oder " (PF)  $\blacktriangledown$  " drücken, um eine der beiden Optionen "YES" oder "NO" auszuwählen und mit der Taste " **Wh OK** " bestätigen.

## **BEZUGSNORMEN**

■ Die Übereinstimmung mit den Europäischen Richtlinien: 73/23/EWG geändert durch 93/68/EWG (Sicherheit) und 89/336/EWG geändert durch 92/31/EWG und durch 93/68/EWG (EMV-Verträglichkeit); wird hinsichtlich der folgenden harmonisierten Normen erklärt: Sicherheit: EN 61010-1: Sicherheitsbestimmungen für elektrische Mess-, Steuer-, Regel- und Laborgeräte. Teil 1: Allgemeine Anforderungen **Elektromagnetische Verträglichkeit:** EN 61000-6-2: Elektromagnetische Verträglichkeit (EMV); Teil 6-2: Allgemeine Bestimmungen – Störfestigkeit für Industriebereiche: EN 61000-6-3: Elektromagnetische Verträglichkeit (EMV). Teil 6-3: Allgemeine Bestimmungen – Störaussendung für Wohn-, Geschäfts- und Gewerbebereiche sowie Kleinbetriebe. Metrologische Regeln: EN 61036: Elektronische Wechselstrom-Wirkverbrauchszähler (Genauigkeitsklassen 1 und 2); EN 61268: Elektronische Wechselstrom-Blindverbrauchszähler (Genauigkeitsklassen 2 und 3).

## DIMENSIONES / DIMENSIONI / DIMENSIONS / DIMENSÕES ABMESSUNGEN ANRET Q-MULTI

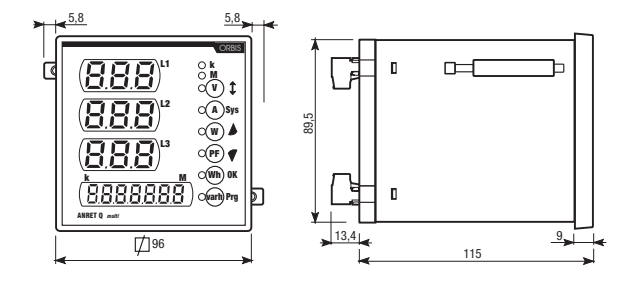

# ESCHEMI DE CONEXIÓN ANS CHLUSS DI AGRAMMENTO DE COLLEGAMENTO DE COLLEGAMENTO DE COLLEGAMENTO DE COLLEGAMENTO D

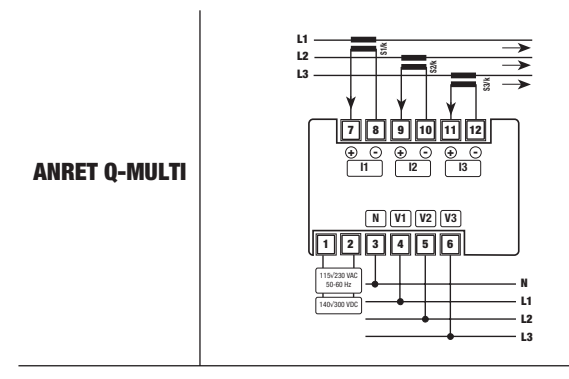

## **EDRID VISIONES ADRESSUNGEN ANRET M-MULTI**

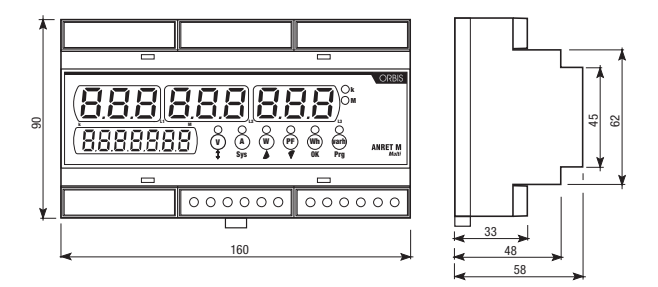

# ESCHEMI DE CONEXIÓN ANSCHLUSSDIAGRAMME

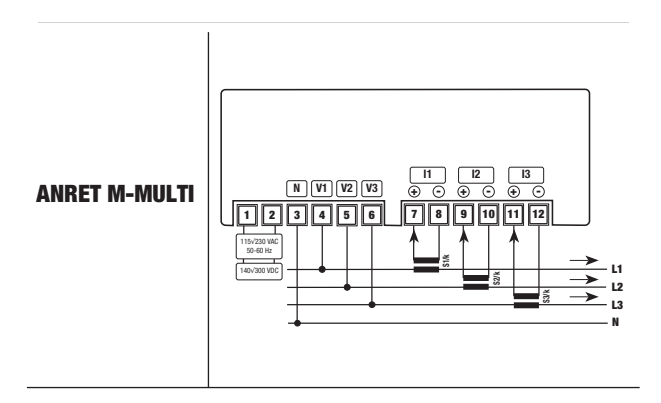

V3IS00840-010 V3IS00840-010

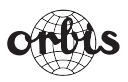

## **ORBIS Zeitschalttechnik GmbH**

Robert-Bosch Str. 3 D - 71088 Holzgerlingen<br>Tel.: 07031 / 8665-0: Fax: 07031 / 8665-10 Tel.: 07031 / 8665-0; Fax: 07031 / 8665-10 E-mail: Info@orbis-zeitschalttechnik.de http://www.orbis-zeitschalttechnik.de